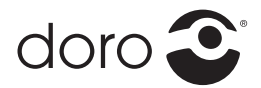

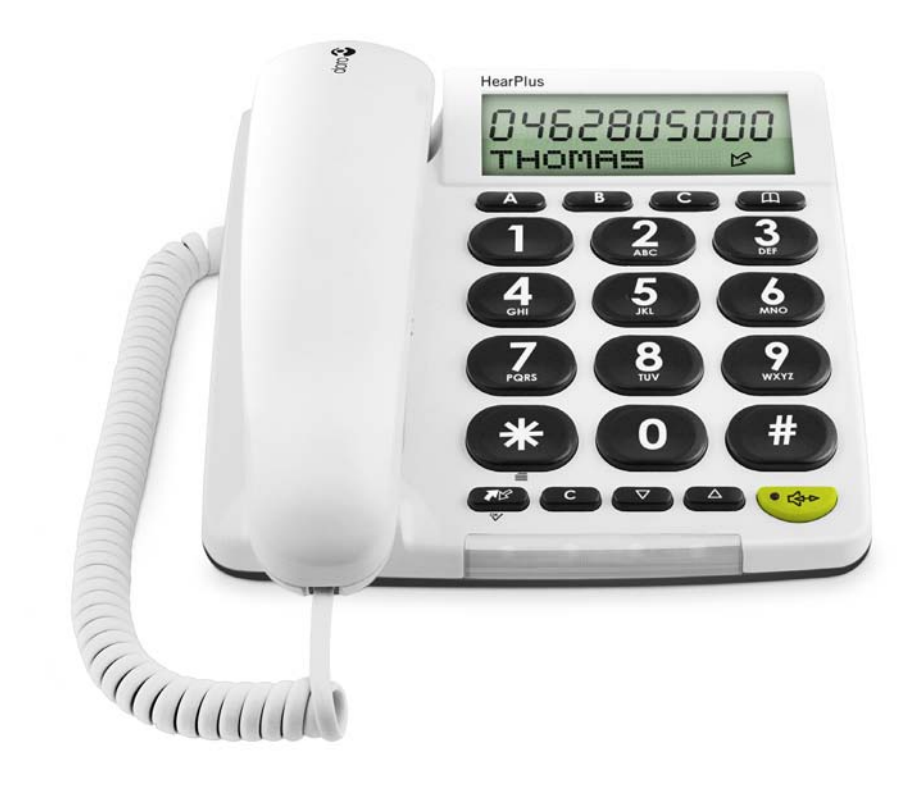

## Admin Manual Doro PhoneEasy<sup>®</sup> 337ip

VoIPon www.voipon.co.uk sales@voipon.co.uk Tel: +44 (0)1245 808195 Fax: +44 (0)1245 808299

## **Contents**

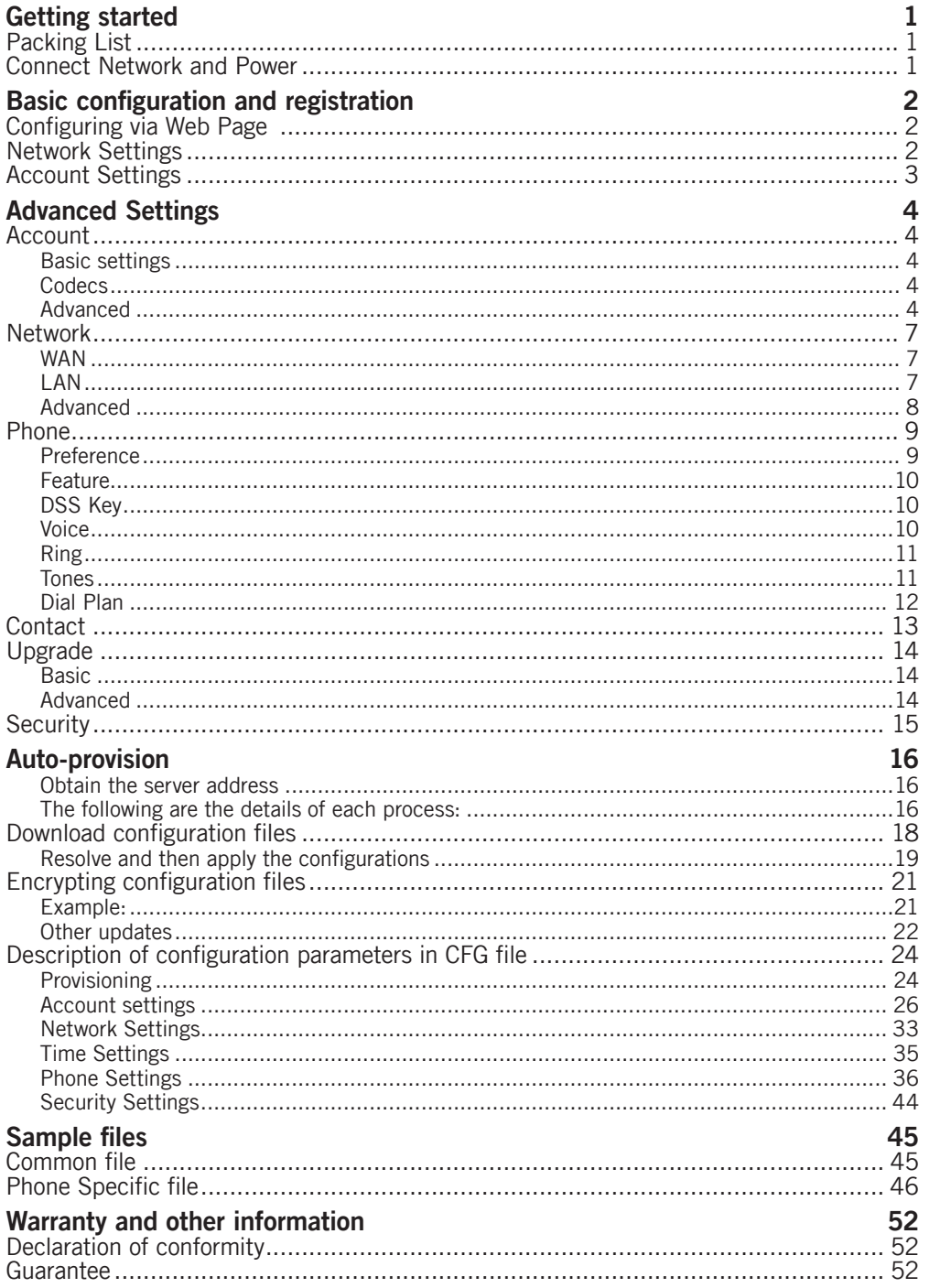

VolPon www.voipon.co.uk sales@voipon.co.uk Tel: +44 (0)1245 808195 Fax: +44 (0)1245 808299

## Getting started

## <span id="page-2-0"></span>Packing List

The following are included in your package:

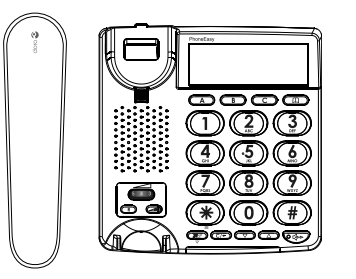

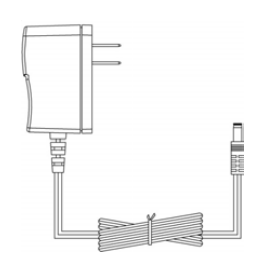

PhoneEasy 337ip AC Adapter

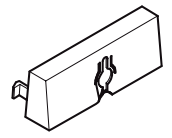

ím.

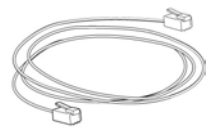

Wall mount bracket Handset Core Fthernet Cable

## Connect Network and Power

There are two ways for network and power source connections. You can either connect the phone to the AC Power directly using the power adapter or to a PoE compliant switch or hub. Your system administrator will advise you on which one to use.

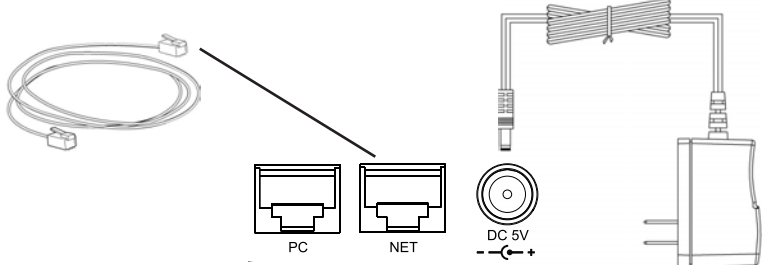

#### *Note:*

*1. If inline power is provided, do not install AC adapter. Make sure the Ethernet cable and switch/hub are PoE compliant.* 

*2. The Internet Port can be also connected to Hub/Switch/IP PBX or other internet devices.* 

The phone can also share the network connection with other network devices such as a PC. Connect the phone's PC port and computer's Network Port using an Ethernet cable.

## Basic configuration and registration

<span id="page-3-0"></span>If you are administrator, you need to do some simple configuration to make the phone work. If not, please contact your internet administrator or service provider for more details.

## Configuring via Web Page

Press and hold  $\approx$  on the phone to enter the status menu and find out the IP address of IP phone. Enter it (for example http://192.168.3.35) into the address bar of web browser. The default login name and password are both "**admin**".

#### *Note:*

*Please locate your PC in the same network segment of IP phone (192.168.3.X)*  to access the web configuration page. Please consult your system administrator *for help.*

#### Network Settings

Choose **Network**->**Internet Port (WAN)**.

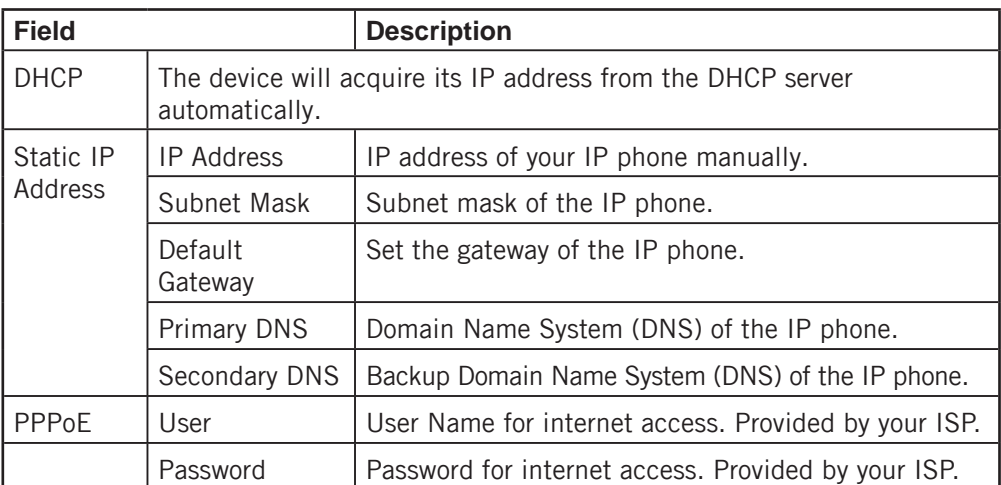

**DHCP**: By default the phone attempts to contact a DHCP Server in your network in order to obtain its valid network settings, e.g. IP address, sub mask, gateway, DNS server, etc.

#### *Note:*

*Using the wrong network parameters may result in inaccessibility of your phone and may also have an impact on your network performance. Please contact your network administrator.*

## <span id="page-4-0"></span>Account Settings

The phone attempts to register to the SIP server using the account/registrar data provided by the automatic or manual initialization.

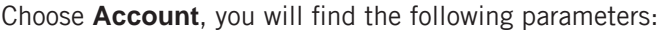

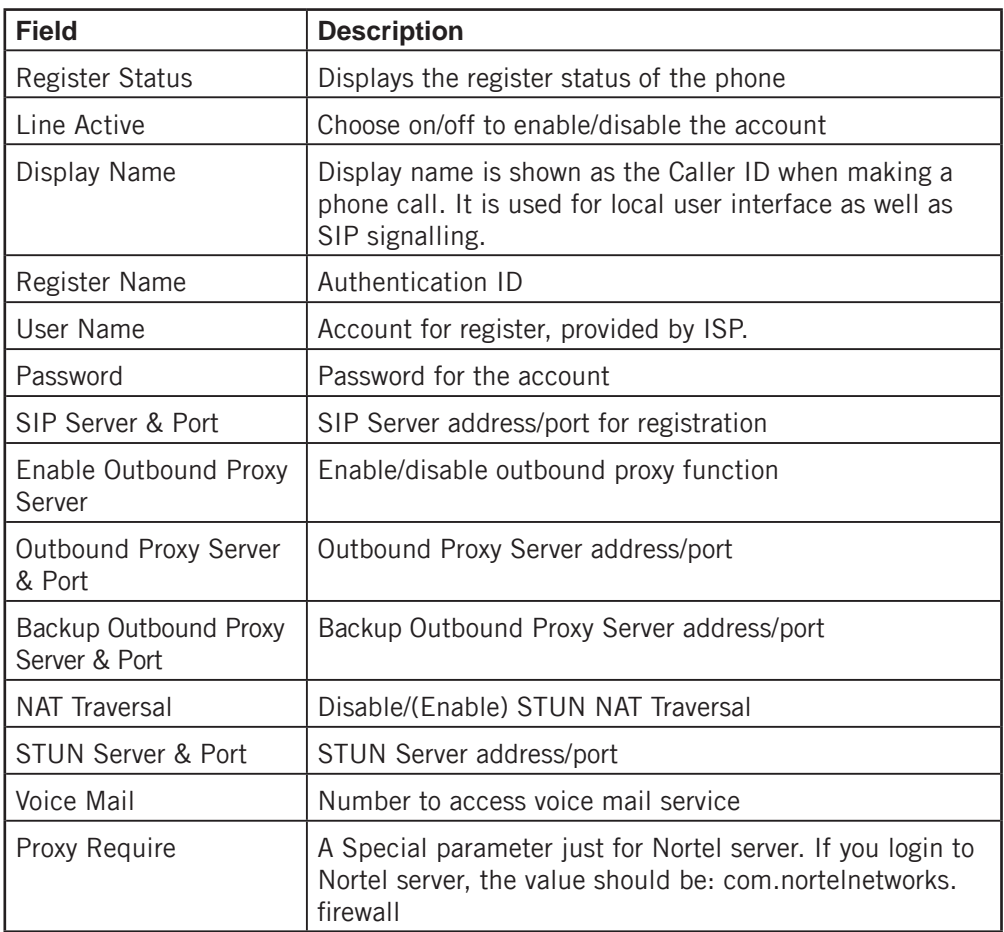

When you have finished the **Network** and **Account** setting configuration, the phone is ready to use unless there's any specific parameters that needs to be adjusted.

Please see *Advanced settings* for more information.

## Advanced Settings

<span id="page-5-0"></span>The following chapter describes the parameters on the Web UI

## Account

#### Basic settings

See Basic configuration and registration as previously described.

#### **Codecs**

The phone can support the following codecs: G723\_53, G723\_63, G726-16, G726- 24, G726-32, G726-40, G722, G729, PCMU and PCMA.

On this section you can set which codecs that should be enabled and in what priority they should be used.

#### **Advanced**

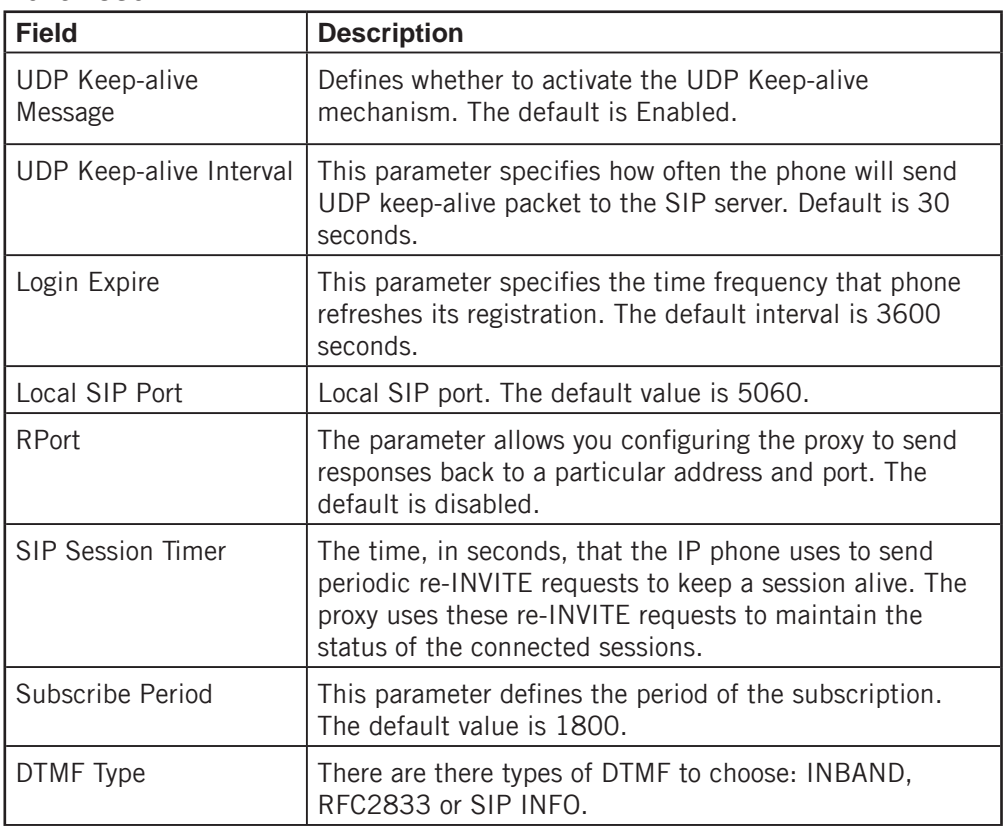

Administrator manual

| <b>Field</b>                   | <b>Description</b>                                                                                                    |
|--------------------------------|----------------------------------------------------------------------------------------------------|
| How to INFO DTMF               | It defines the type of How to INFO DTMF of the account.<br>Disabled, DTMF-Relay, DTMF or Telephone-Event.                                                                                                    |
|                                | The default is Disabled.                                                                                                    |
| <b>DTMF Payload</b>            | It defines the value of DTMF Payload of the account.<br>Integer from 96 to 255. And the default is 101.                                                                                                    |
| 100 reliable<br>retransmission | It defines whether to enable the 100 reliable<br>retransmission of account.                                                                                                    |
| <b>Enable Precondition</b>     | It defines whether to active the Enable Precondition of<br>the account.                                                                                                    |
|                                | The default is Disabled.                                                                                                    |
| Subscribe Register             | It defines whether to active the Subscribe Register of the<br>account.                                                                                                    |
|                                | The default is Disabled.                                                                                                    |
| Subscribe for MWI              | It defines whether to active the Subscribe for MWI of the<br>account.                                                                                                    |
|                                | The default is Disabled.                                                                                                    |
| Caller ID Header               | It defines the type of Caller ID Header of the account.<br>FROM or PAI.                                                                                                    |
|                                | The default is FROM.                                                                                                    |
| Use Session Timer              | It defines whether to enable the Session Timer of the<br>account.                                                                                                    |
| <b>Session Timer</b>           | This document defines an extension to the Session<br>Initiation Protocol (SIP). This extension allows for a<br>periodic refresh of SIP sessions through a re-INVITE or<br>UPDATE request. The refresh allows both user agents and<br>proxies to determine if the SIP session is still active. |
| Refresher                      | It defines the type of Refresher of the account: Uac or<br>Uas. The default is Uac.                                                                                                    |
| Use user=phone                 | It defines whether to active Use user=phone of the<br>account.                                                                                                    |
|                                | The default is Disabled.                                                                                                    |
| Voice Encryption(SRTP)         | It defines whether to enable the Voice Encryption (SRTP)<br>of the account.                                                                                                    |

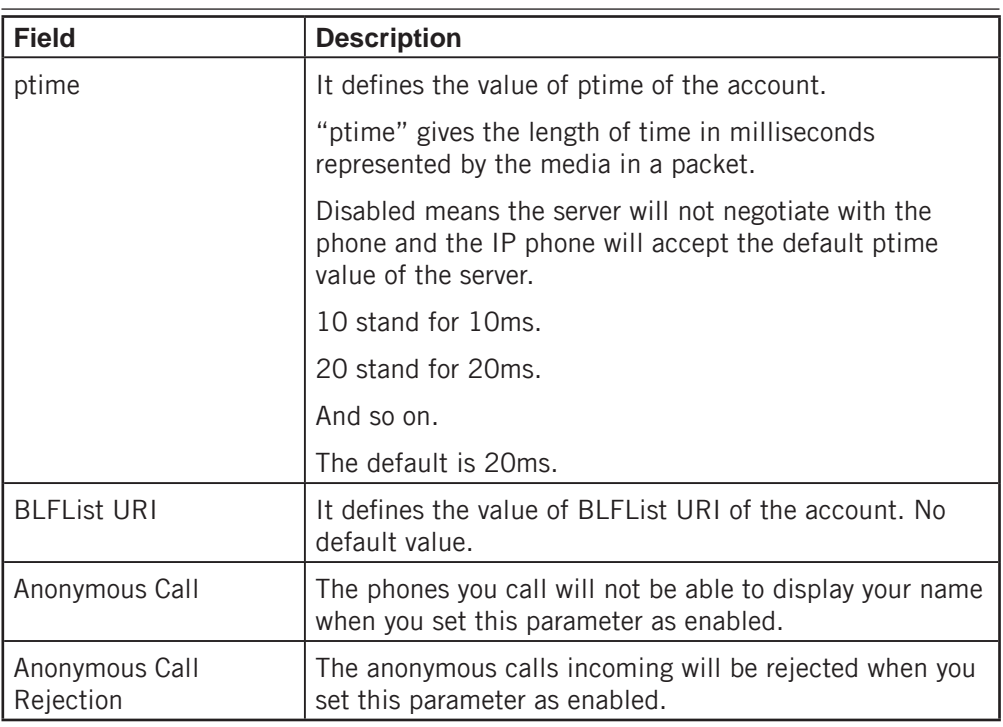

## <span id="page-8-0"></span>Network

#### **WAN**

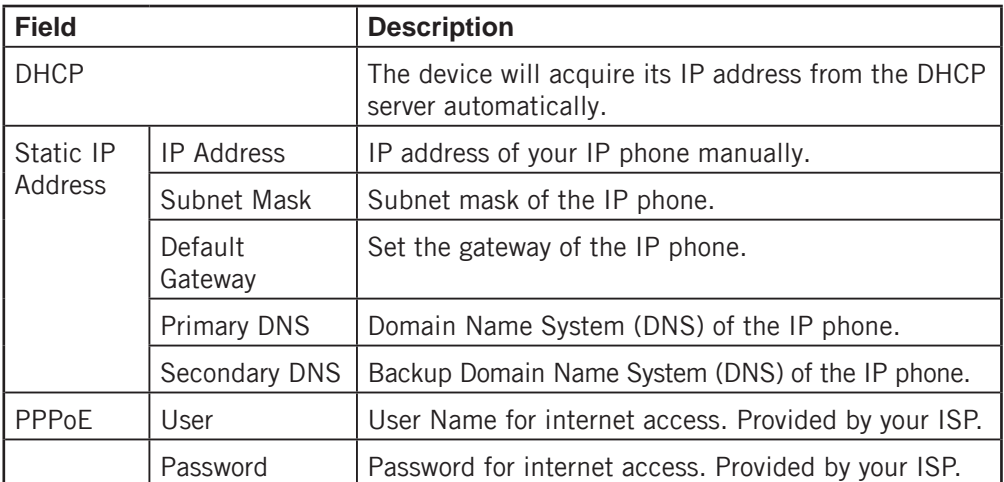

#### LAN

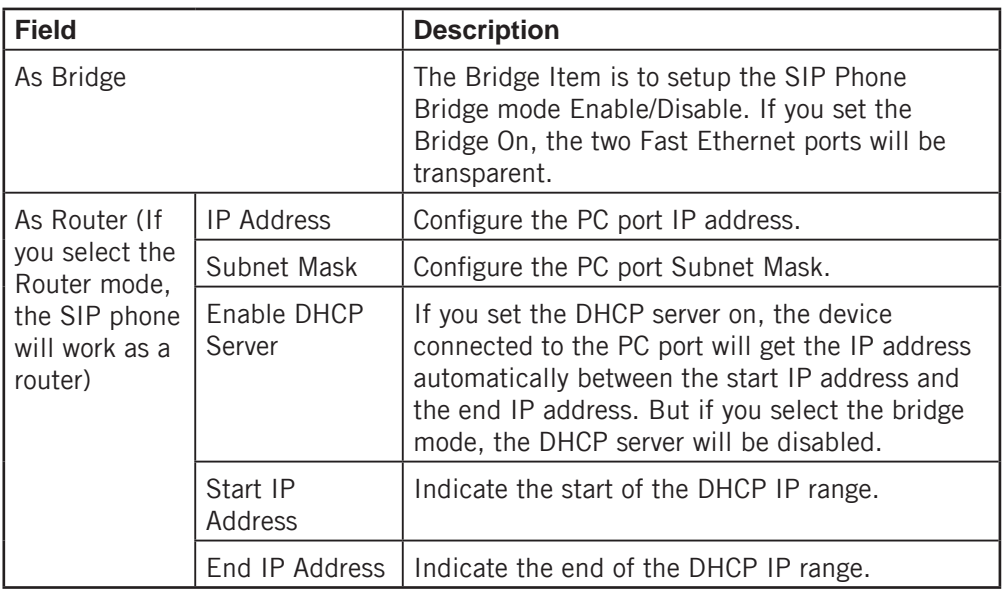

<span id="page-9-0"></span>**Advanced** 

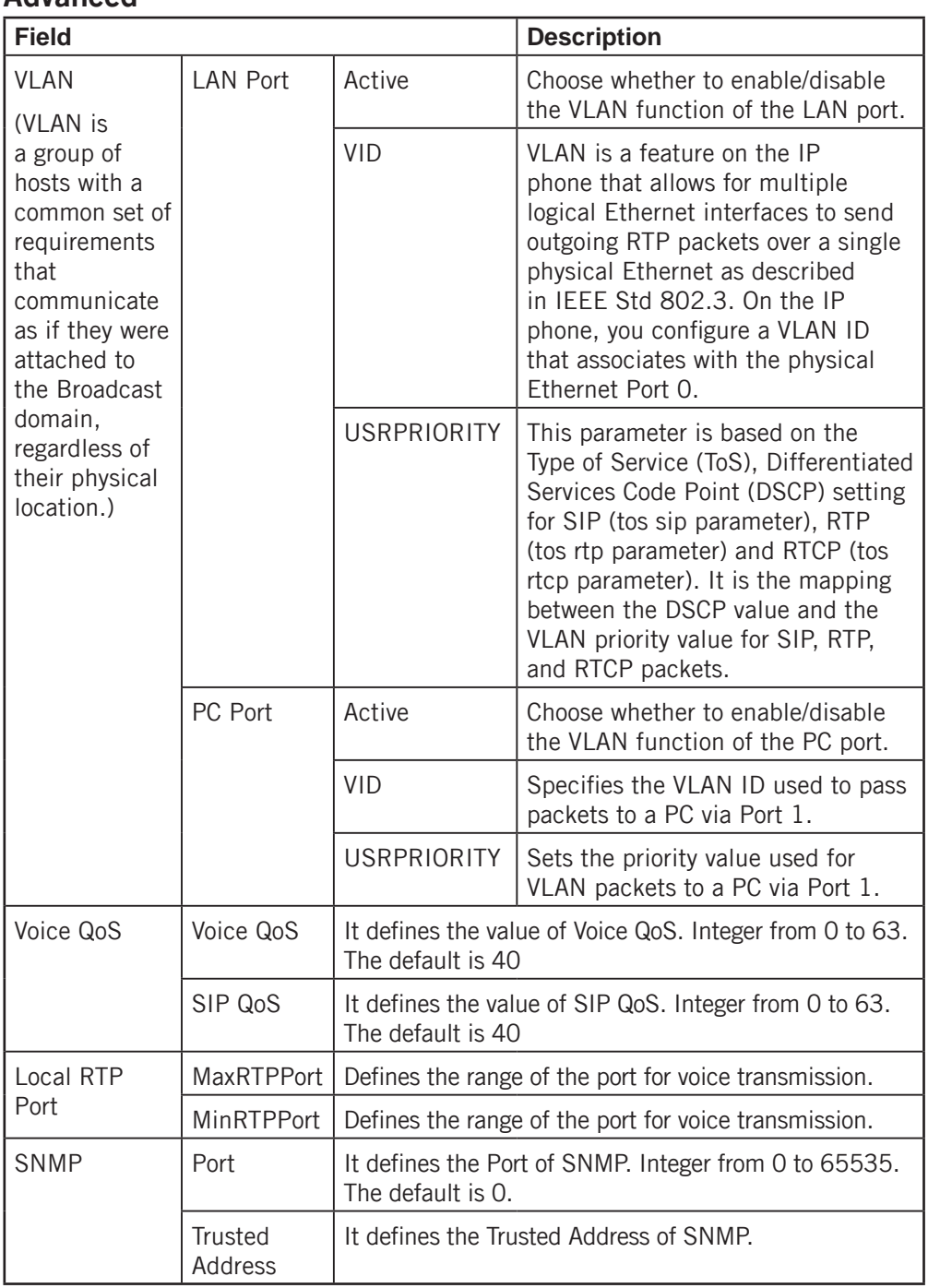

8 VoIPon www.voipon.co.uk sales@voipon.co.uk Tel: +44 (0)1245 808195 Fax: +44 (0)1245 808299

## <span id="page-10-0"></span>Phone

#### Preference

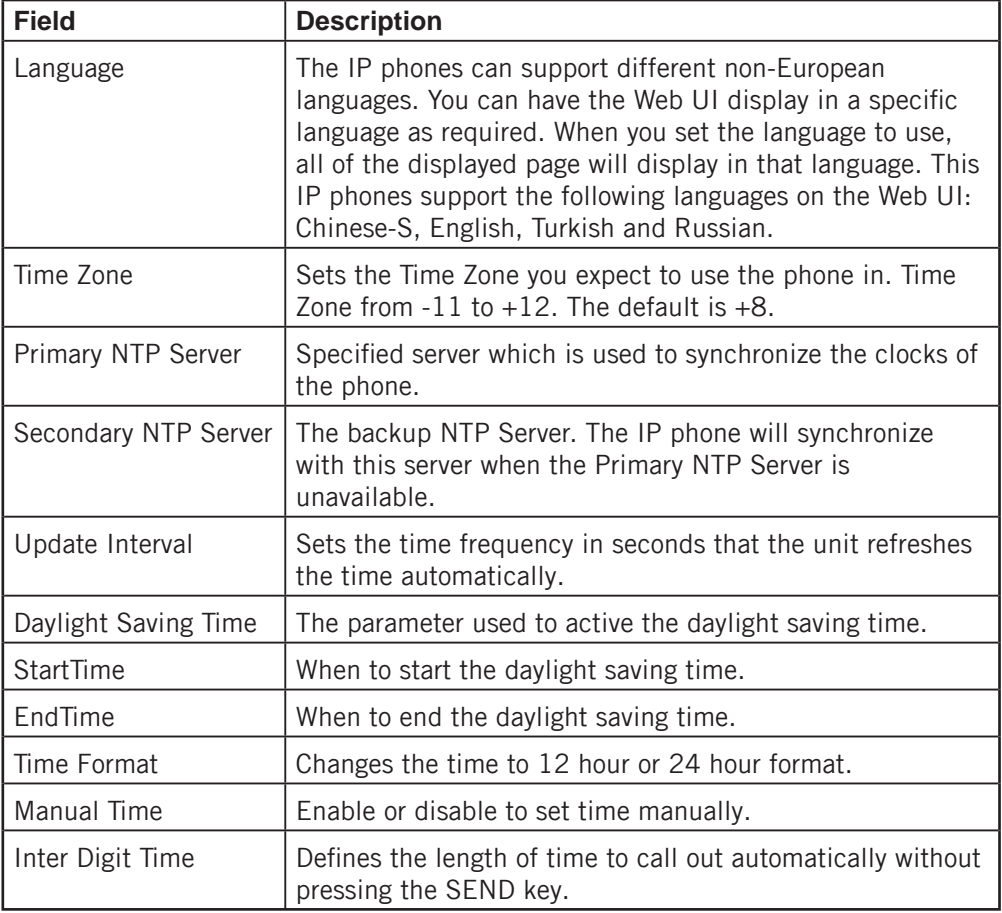

<span id="page-11-0"></span>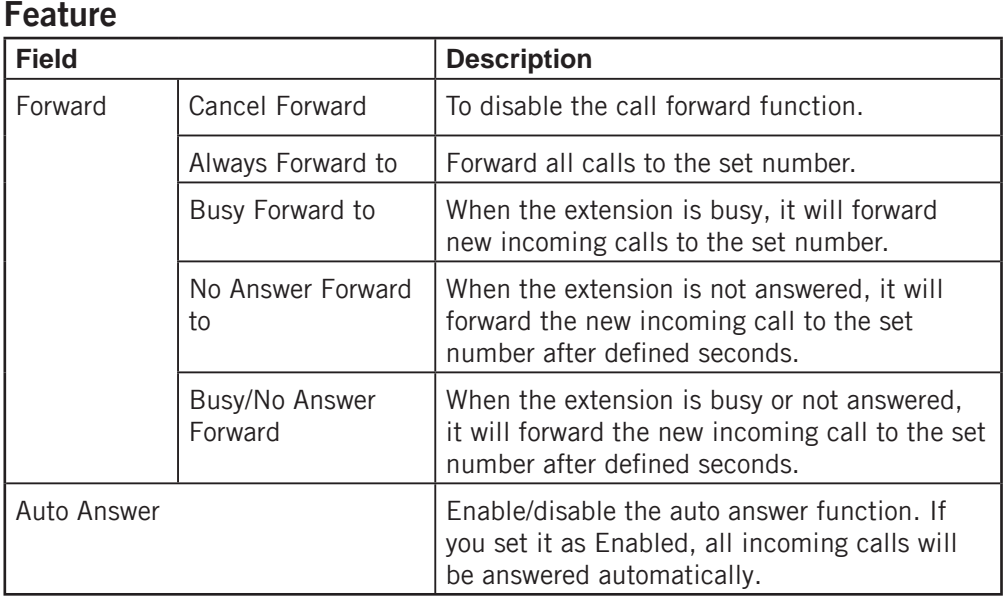

#### DSS Key

Configuration for the memory keys A/B/C.

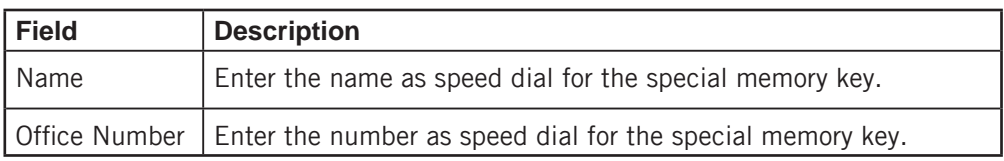

### Voice

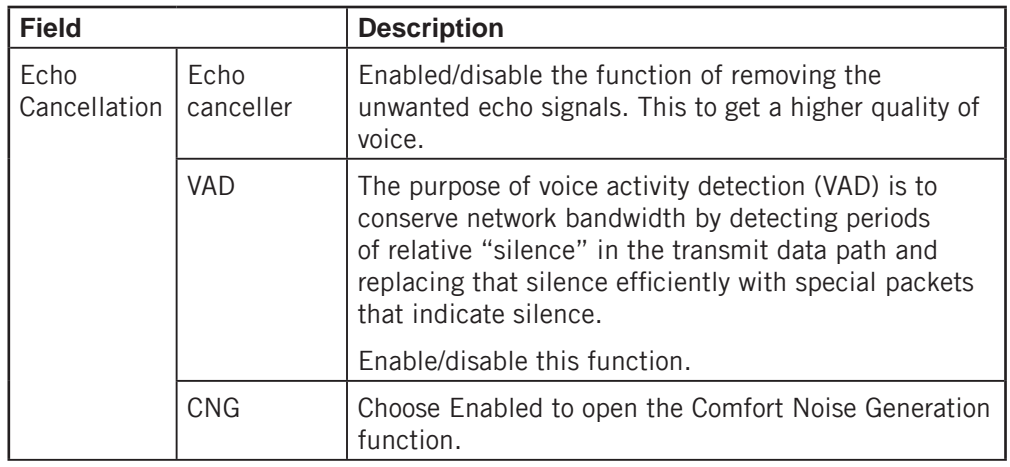

<span id="page-12-0"></span>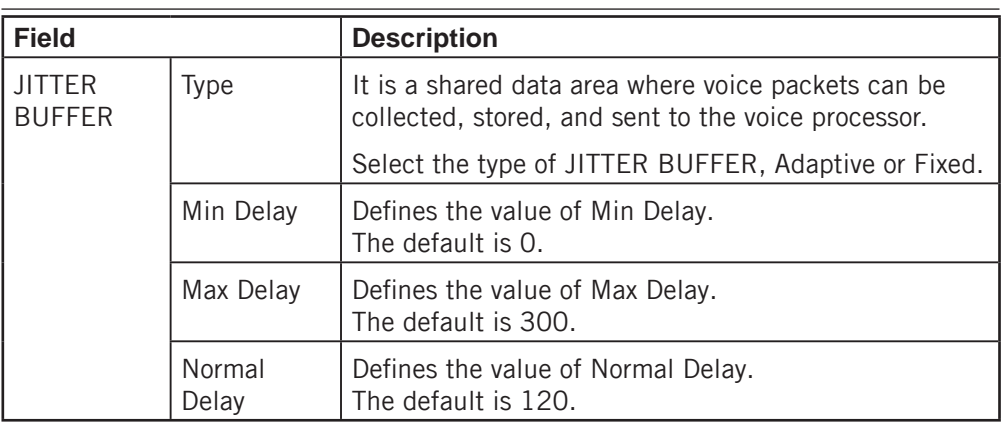

### Ring

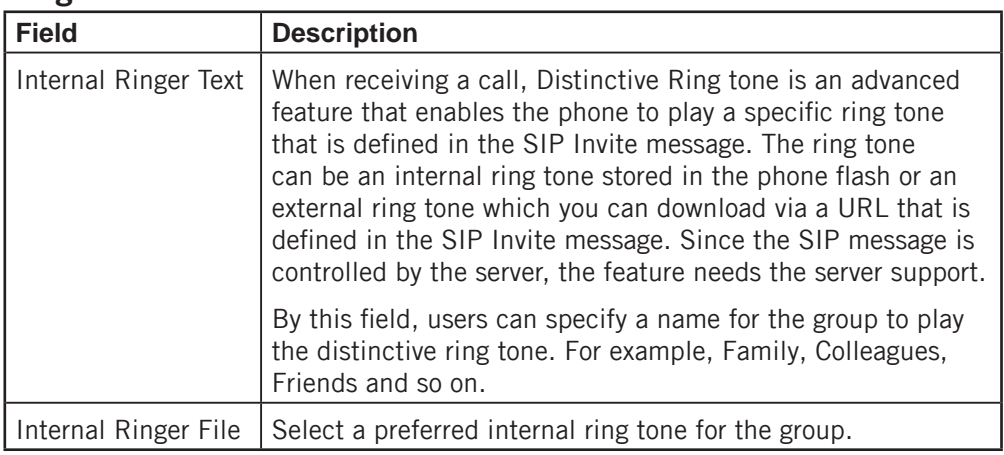

#### Tones

Configuration of the call progress tones.

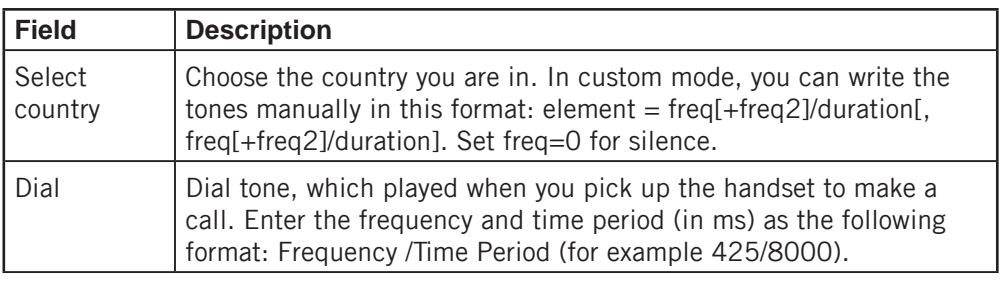

<span id="page-13-0"></span>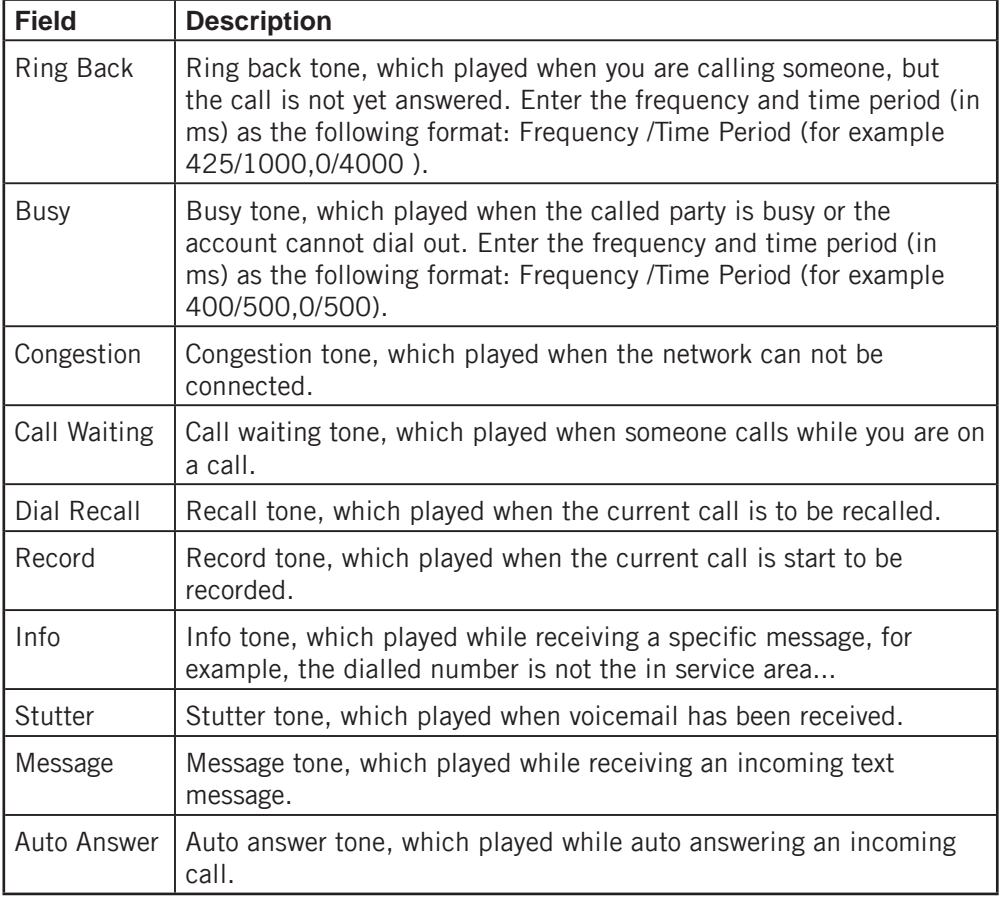

#### Dial Plan

Customisation of number plan

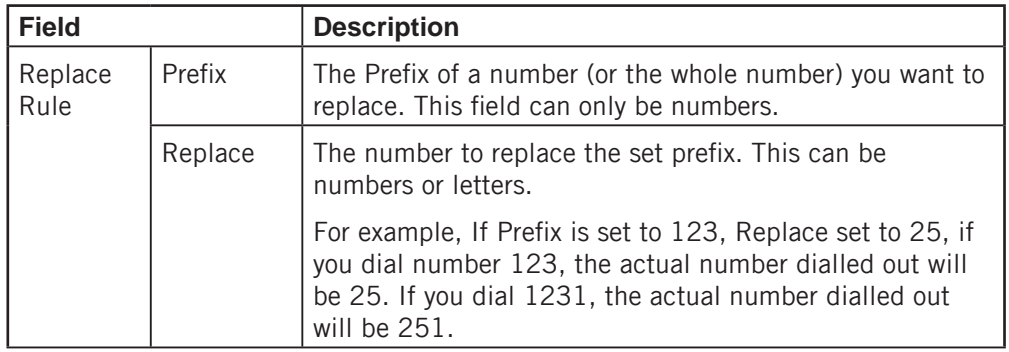

<span id="page-14-0"></span>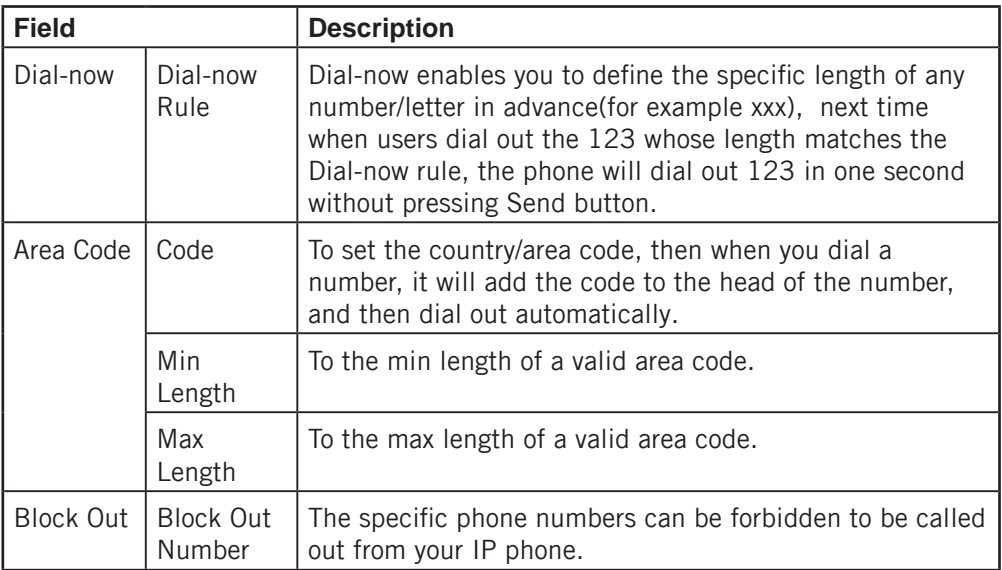

## **Contact**

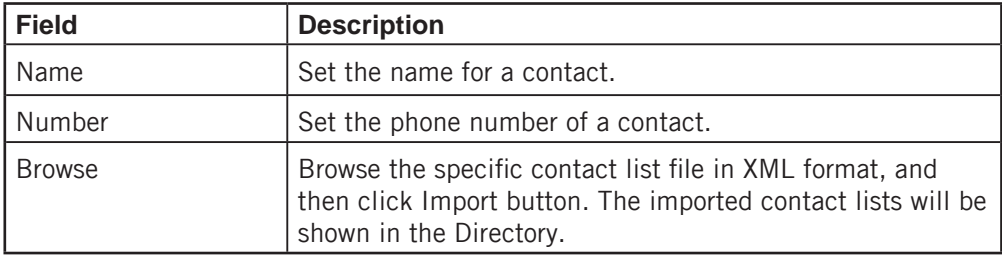

The format of the file when importing the contacts (phonebook) must be as follows:

```
<?xml version="1.0" encoding="UTF-8"?>
```
<contactData>

<group>

```
<contact sDisplayName="First" sOfficeNumber="111"></contact>
```

```
<contact sDisplayName="Second" sOfficeNumber="222"></contact>
```

```
<contact sDisplayName="Third" sOfficeNumber="333"></contact>
```

```
<contact sDisplayName="Forth" sOfficeNumber="444"></contact>
```

```
</group>
```

```
</contactData>
```
## <span id="page-15-0"></span>Upgrade

#### **Basic**

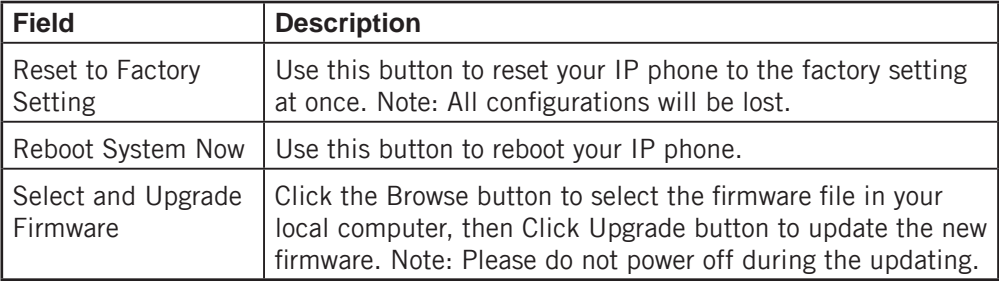

#### Advanced

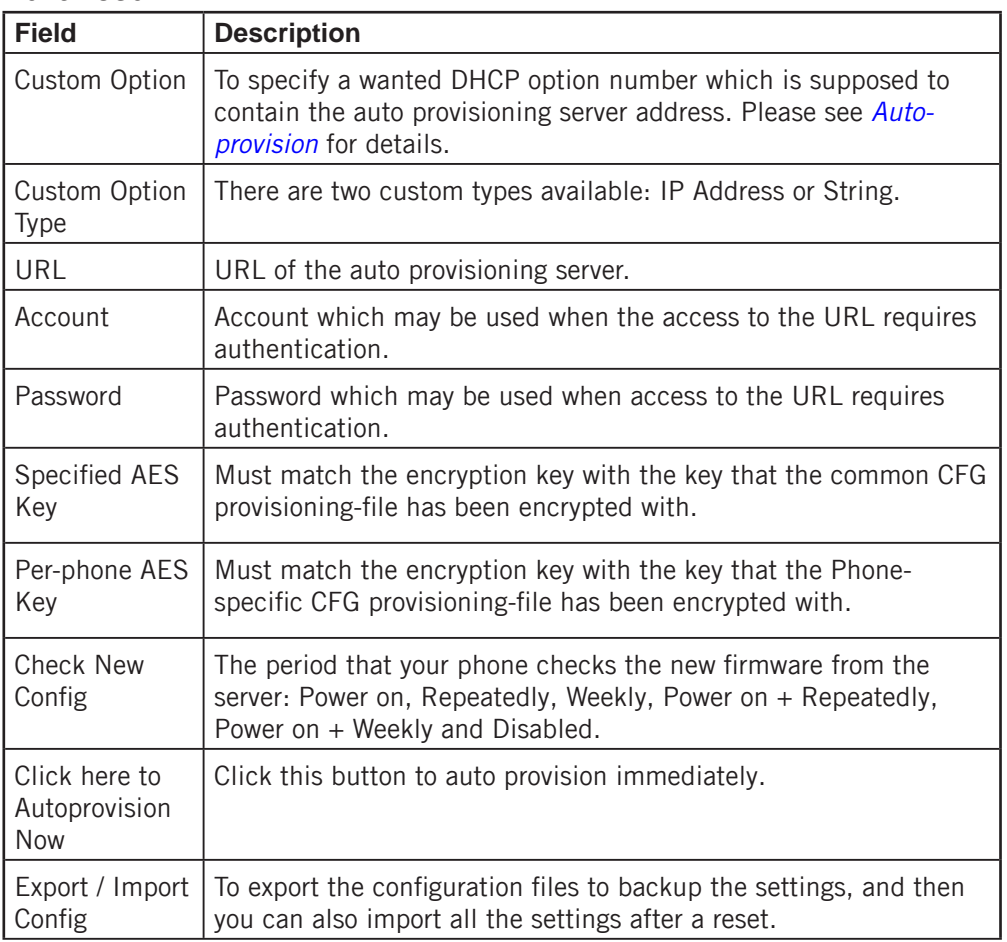

<span id="page-16-0"></span>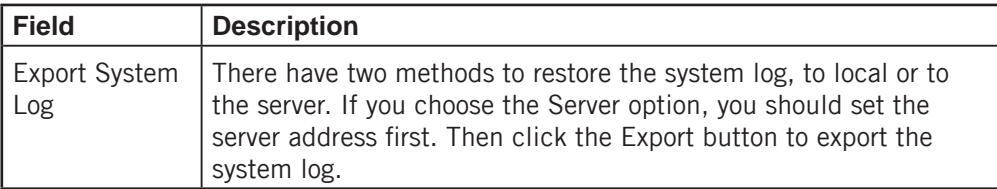

## **Security**

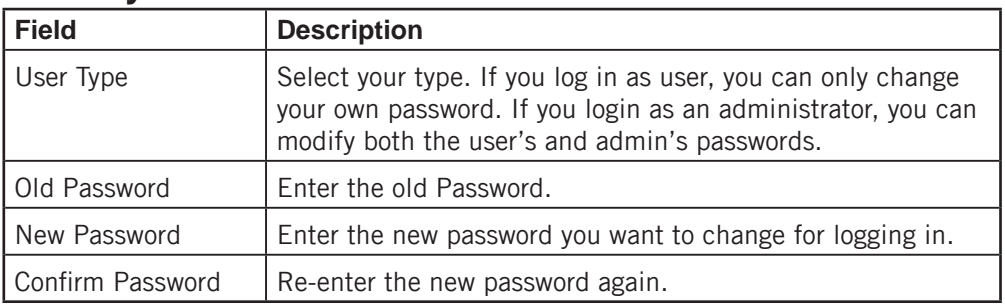

#### Auto-provision

<span id="page-17-0"></span>The following will show you how to auto-provision the phone. The process of a successful auto-provision is:

- 1. Obtain a server address which store the configuration files.
- **2.** Download the configuration files from the server.
- **3.** Resolve and apply the configurations written in the configuration file.
- **4.** Do other updates, for example the firmware updating.

#### Obtain the server address

When the phone boots up, it will go by the following process to try to obtain the provision server address:

DHCP custom option  $\rightarrow$  DHCP option 66  $\rightarrow$  DHCP option 43  $\rightarrow$  Phone Flash

#### The following are the details of each process:

1. Detect DHCP custom option.

Custom option must first be set to the phone by web management:

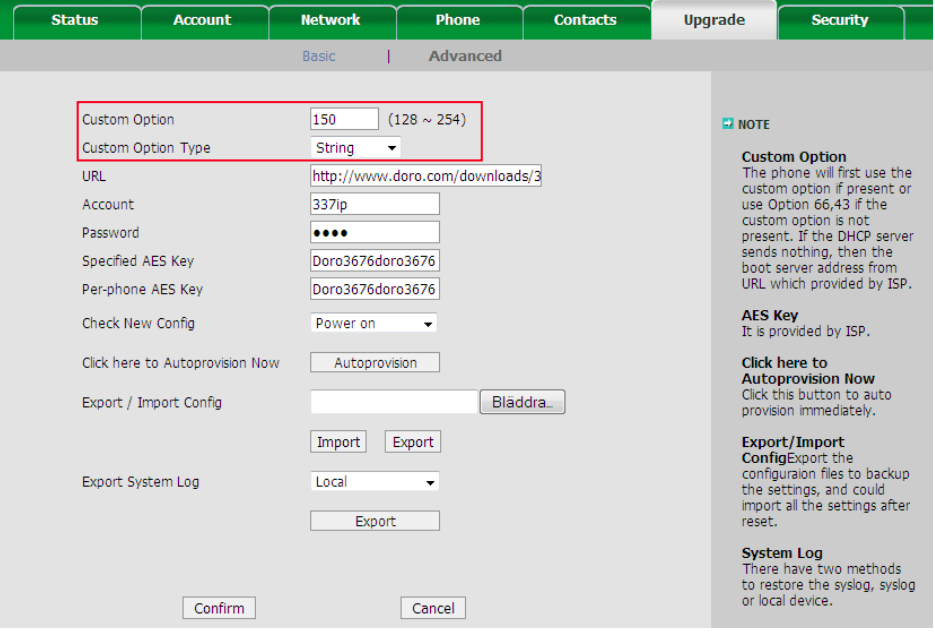

#### Note:

A valid Custom Option is from 128 to 254. The Custom Option Type must be in accordance with the one defined in the DHCP server. If the phone fails to get any information from custom option, it will try to detect DHCP Option 66.

- **2.** Detect DHCP Option 66. The phone will check this option by default. If the phone fails to get any information from DHCP Option 66, it will try to detect DHCP Option 43.
- **3.** Detect DHCP Option 43. The phone will check this option by default. If the phone fails to get any information from DHCP Option 43 and Check New Config is not Disabled, it will go to detect the phone flash (pre-configured provisioning server).
- 4. Detect the phone flash.

The value is what you can read from the web management of the phone:

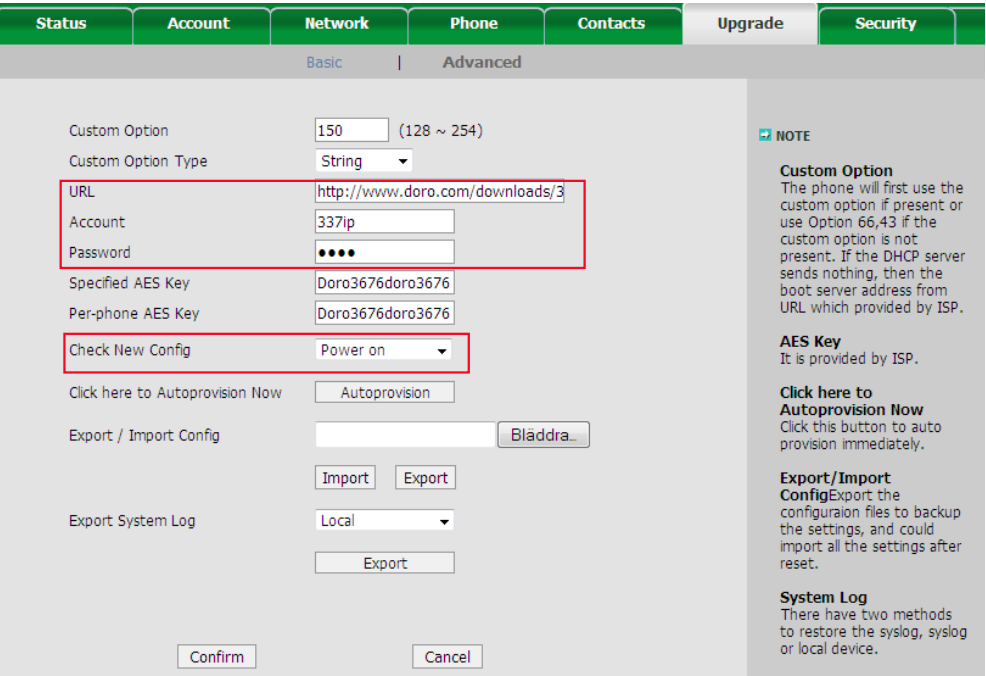

#### *Note:*

*This process depends on the setting of* Check New Config *and if it is set to be*  Disabled*, the phone won't detect the FLASH.* 

*The supported protocols of a* URL *are:* **HTTP/HTTPS/FTP/TFTP***.* Account *and*  Password *will be used to access to the URL if required. FTP server always has*  this requirement. If the phone fails to get any information from phone flash, the *current round of obtaining server address will stop here.*

## <span id="page-19-0"></span>Download configuration files

There are 2 configuration files both of which are CFG formatted that the phone will try to download from the server. The files are called Common CFG file and Phonespecific CFG file. The Common CFG file will be activated for all the phones of the same model. However, a Phone-specific CFG file will only be activated for one specific phone which has a matching MAC address. A common CFG file has a fixed name for each model while a Phone-specific CFG file is named after a MAC address of a specific phone (001d29002794.cfg).

The name of the Common CFG file for 337ip is:

y000000000006.cfg

There are 11 zeros between the letter y and the last number.

To have this name division on configuration files will help when doing same auto provision to mass phones. For example, assumed that you have 1000 pieces of 337ip and you want to update firmware for all phones, you only need to prepare one y000000000006.cfg in which it defines the firmware update request, and then put it onto the provisioning server.

#### *Note:*

In case that the phone is on a live call, it will keep on asking for the CFG files *with an interval of 30 seconds for up to 2 hours.*

#### <span id="page-20-0"></span>Resolve and then apply the configurations

If the downloaded configuration files have been AES encrypted, the AES keys will be needed. The Specified AES Key is for decrypting the Common CFG and the Perphone AES Key is for the Phone-specific CFG file.

The keys must be 16 bytes (characters) and the supported characters are:  $0 \sim 9$ , A  $\sim$ Z, a  $\sim$  z and the following special characters: # \$ %  $*$  +,  $\cdot$  . : = ? @ [ ] ^  $\angle$  { }  $\sim$ 

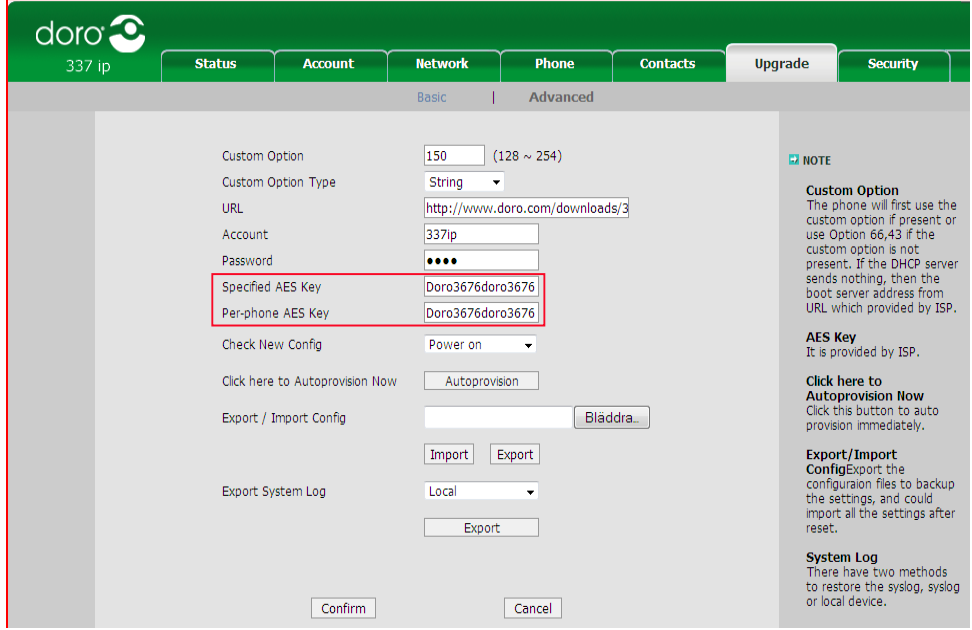

In a CFG file, there are text defining the configuration. Here's a description to the text. The following example is regarding the AES\_KEY section.

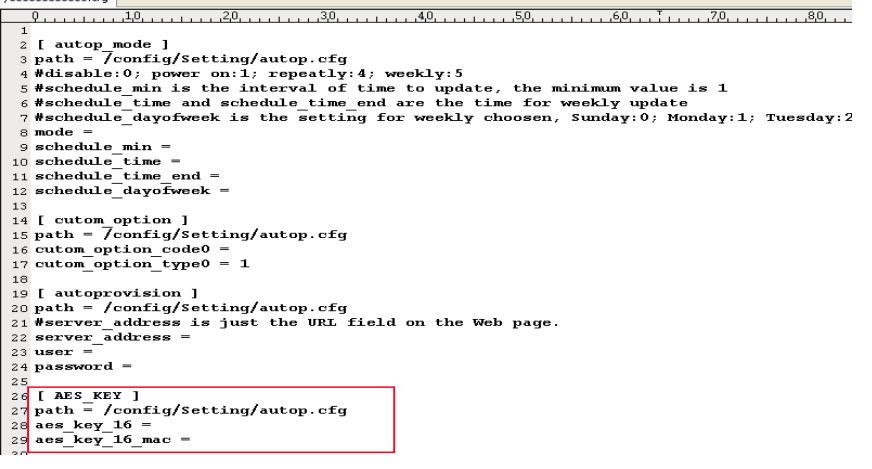

19 VoIPon www.voipon.co.uk sales@voipon.co.uk Tel: +44 (0)1245 808195 Fax: +44 (0)1245 808299

The following texts are system-defined that should not be changed manually, otherwise it could cause a failure to auto provision:

#### 1. The section header **[AES\_KEY]**

- The directory of the section **path = /config/Setting/autop.cfg** 2.
- The parameters **aes\_key\_16** and **aes\_key\_16\_mac** 3.

You can only specify a valid value after the equal sign "=". This is a section for specifying the AES keys. **aes\_key\_16** is used for the Common CFG-file and **aes\_ key 16 mac** is used for the Phone-specific CFG file

[ AES KEY ] path = /config/Setting/autop.cfg aes key  $16 = 1234567890123456$ aes\_key\_16\_mac = 1234567890123456

The lines starting with # are comments, which will not affect the configuration, just used for help notes. For the detailed instruction of the parameters written in the CFG files, please refer to the Appendix A.

#### *Note:*

If the phone finds that the downloaded CFG files are identical with the last applied files, the auto provision will stop here. The phone knows it by comparing the MD5 value of the downloaded CFG files and the latest applied CFG files.

## <span id="page-22-0"></span>Encrypting configuration files

To enhance security and protect account details if you are provisioning phones from a public server, you may AES encrypt your configuration files.

It's very important that you encrypt the files with the same 16 byte key as you have in the phone, as described in previous section.

Filenames should still be the same regardless if encrypted or not.

Common CFG file for 337ip is y000000000006.cfg and the Phone-specific CFG file is named after a MAC address of a specific phone (001d29002794.cfg).

A simple command line AES-encryption S/W can be downloaded at:

http://www.doro.com/downloads/337ip/AES\_Encryption\_Tool.zip

For Windows, simply open a DOS (Command Window) and run as follows: C:\>EncryptUtilityWindows.exe KeyFile E (or D) DstFile SrcFile

Keyfile = should be a  $16$  character key

 $E =$  for Encrypt

 $D =$  for Decrypt

#### Example:

To encrypt

```
C:\> \text{Encryption} contains the 1234567890123456 E f:\y000000000006.cfg.en f:\
y000000000006.cfg
```
#### To decrypt

C:\>EncryptUtilityWindows.exe 1234567890123456 D f:\y0000000000006.cfg.de f:\ y000000000006.cfg.en

#### *Note!*

Please remeber to remove the ".en"-suffix from the file before placing it on the provisioning server. This is just to identify that it's a n encrypted file.

#### <span id="page-23-0"></span>Other updates

It depends on the texts written in the CFG files to decide whether to make other updates. A couple of samples follows:

1. Contacts update in the CFG files:

###############################################

[ ContactList ]

path = /tmp/download.cfg

server\_address =

###############################################

An example of server\_address: http://192.168.0.132/provision/contactData1.xml

Note that the name has to be **contactData1.xml**.

The format of the XML file is different from the file which you use in "remote phone book". It's the same as the "Local phone book". You can export an existed local phone book to see what the format is exactly.

Administrator manual

2. This section is describing request for firmware update in the CFG files:

###############################################

[ firmware ]

path = /tmp/download.cfg

server  $type =$ 

server  $ip =$ 

server port  $=$ 

 $login$  name  $=$ 

 $login$  pswd  $=$ 

http  $url =$ 

firmware name  $=$ 

###############################################

An example:

[ firmware ]

```
path = /tmp/download.cfg
```

```
server type = ftp
```

```
server ip = 192.168.0.231
```

```
server port = 21
```
 $login$  name = upg

login  $pswd = 1234$ 

http  $url = http://192.168.0.231/337ip/$ 

firmware\_name =  $10.0.0.75$ .rom

The above section will make the phone access to ftp server 192.168.0.231, using port 21, user name "upg" and password "1234" to download the 10.0.0.75.rom. And if the server\_type = http, it will go to *http://192.168.0.231/337ip/* to download the 10.0.0.75.rom.

## <span id="page-25-0"></span>Description of configuration parameters in CFG file

#### Provisioning

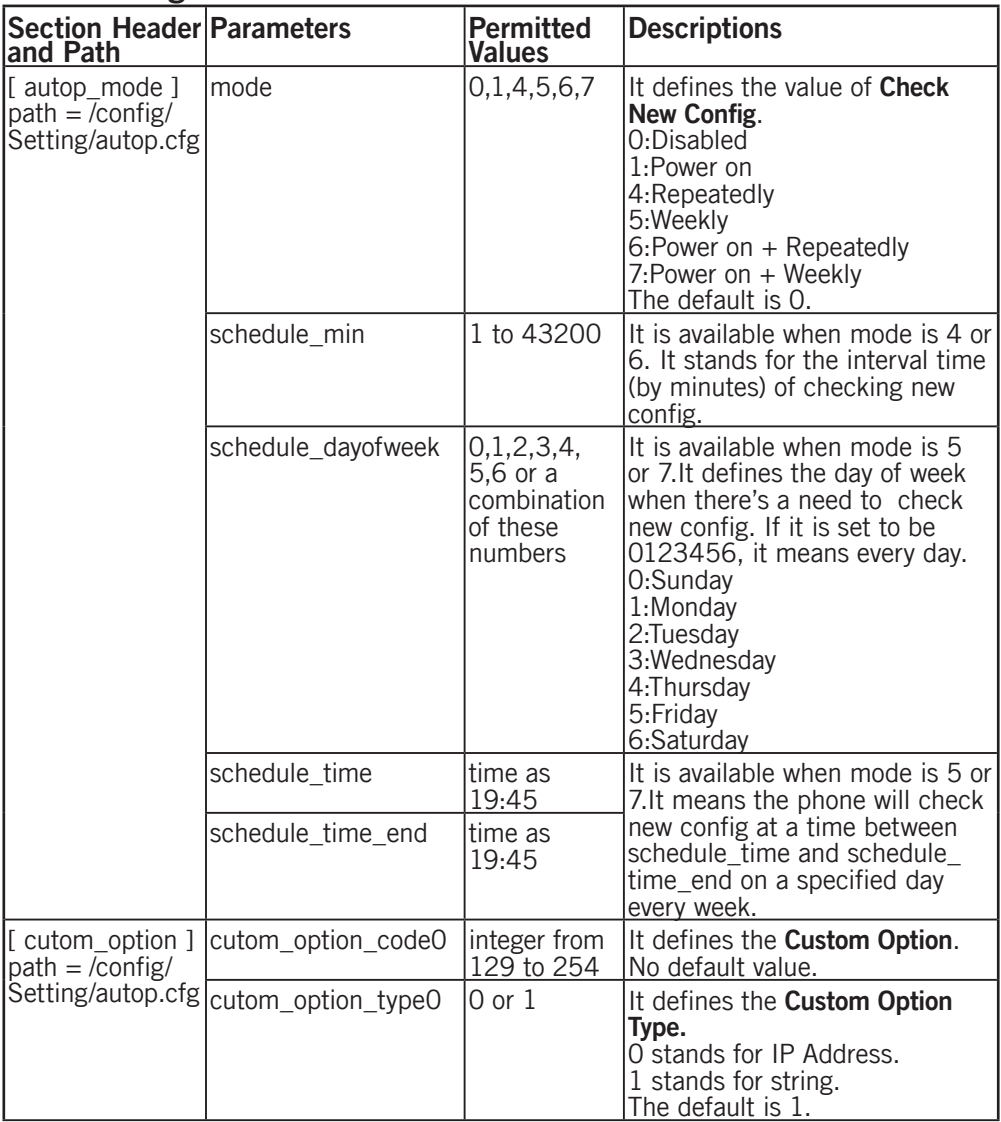

24 VoIPon www.voipon.co.uk sales@voipon.co.uk Tel: +44 (0)1245 808195 Fax: +44 (0)1245 808299

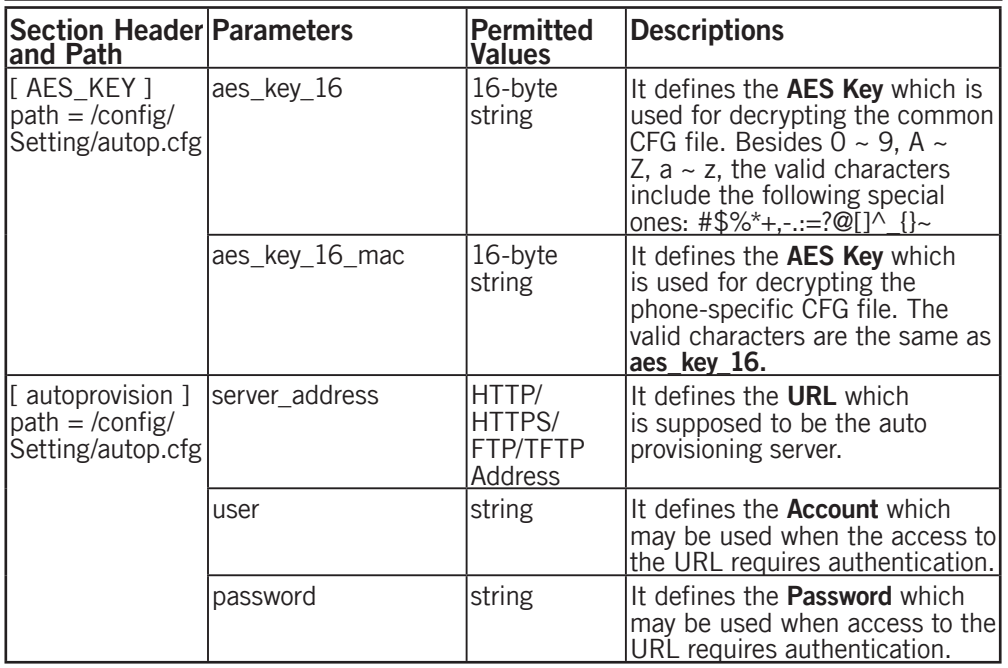

<span id="page-27-0"></span>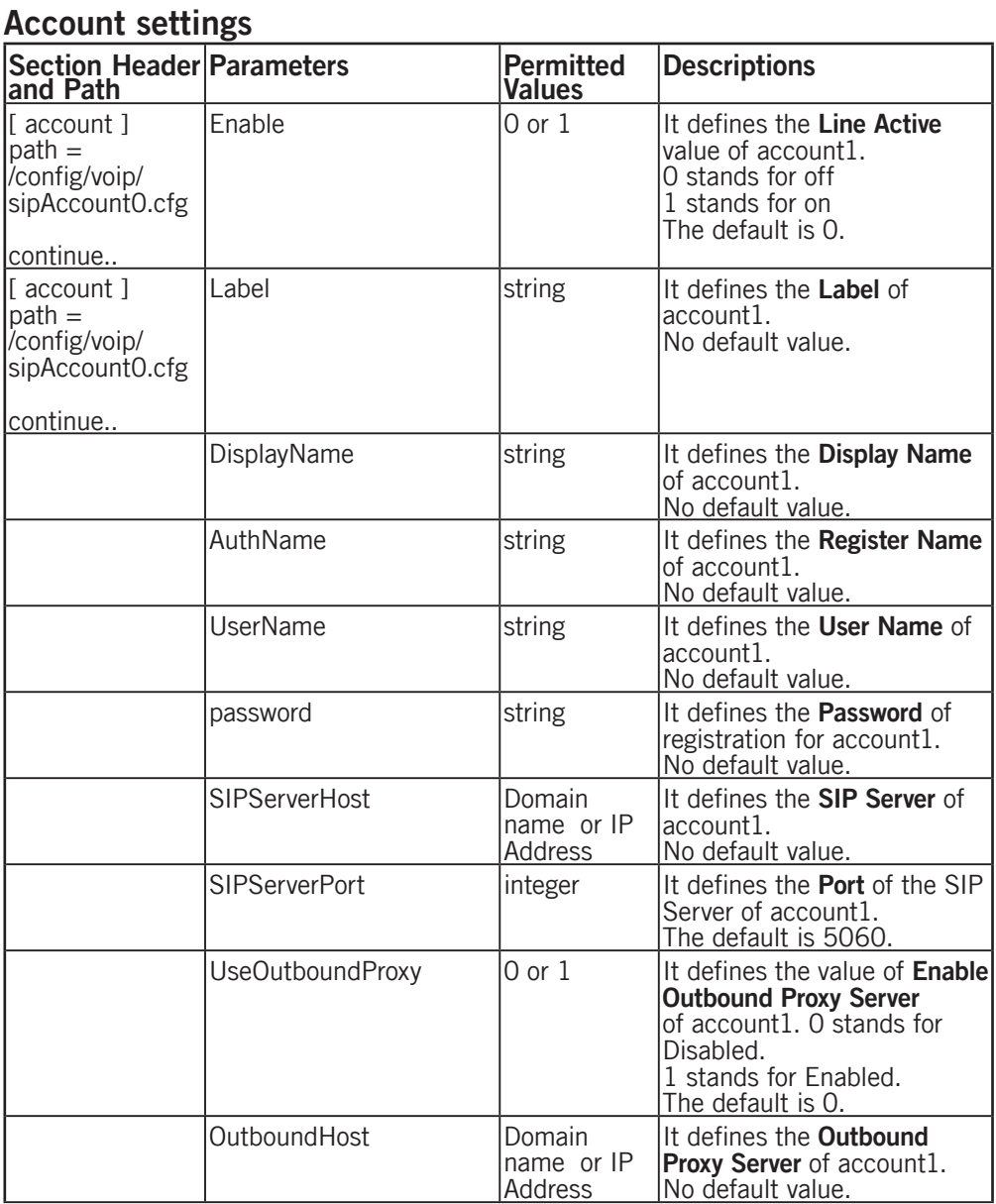

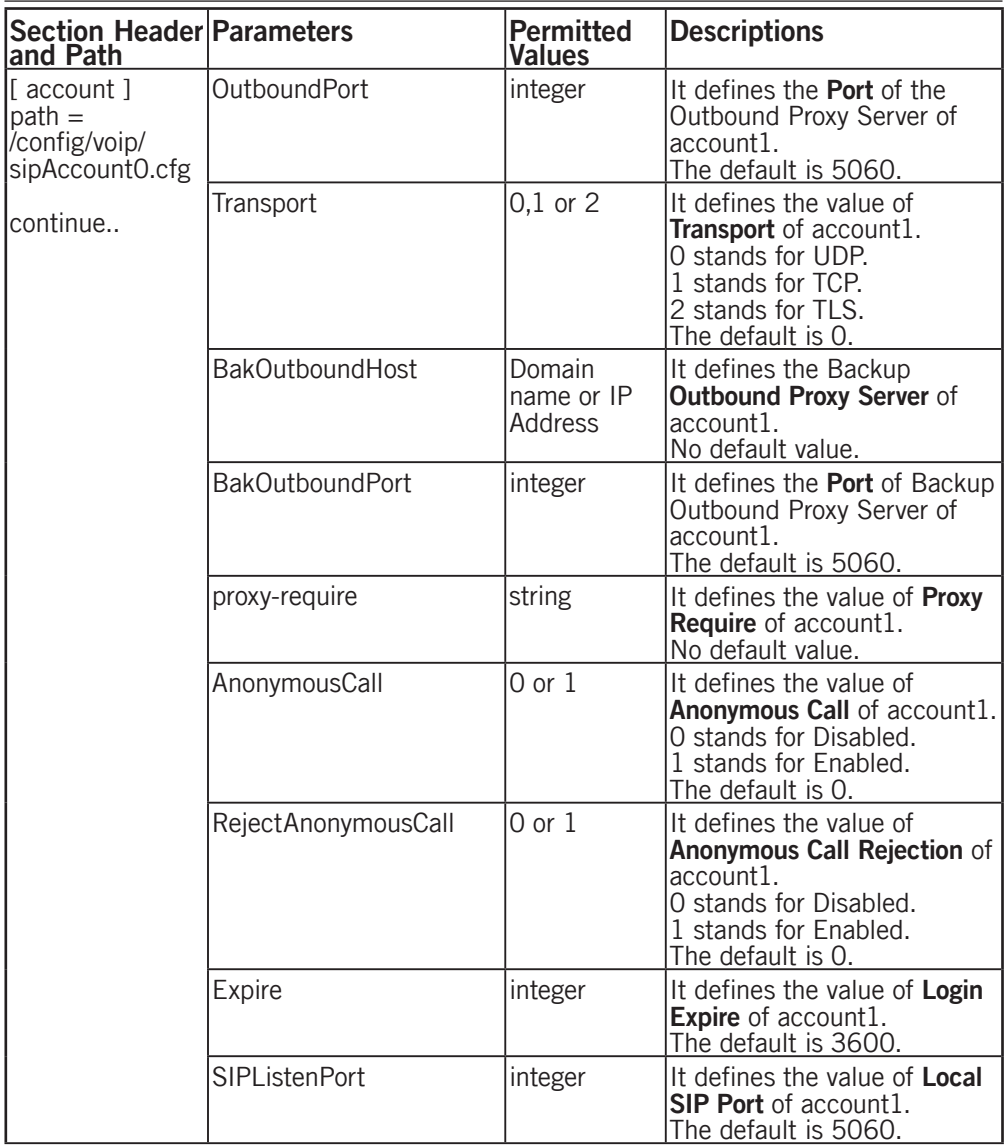

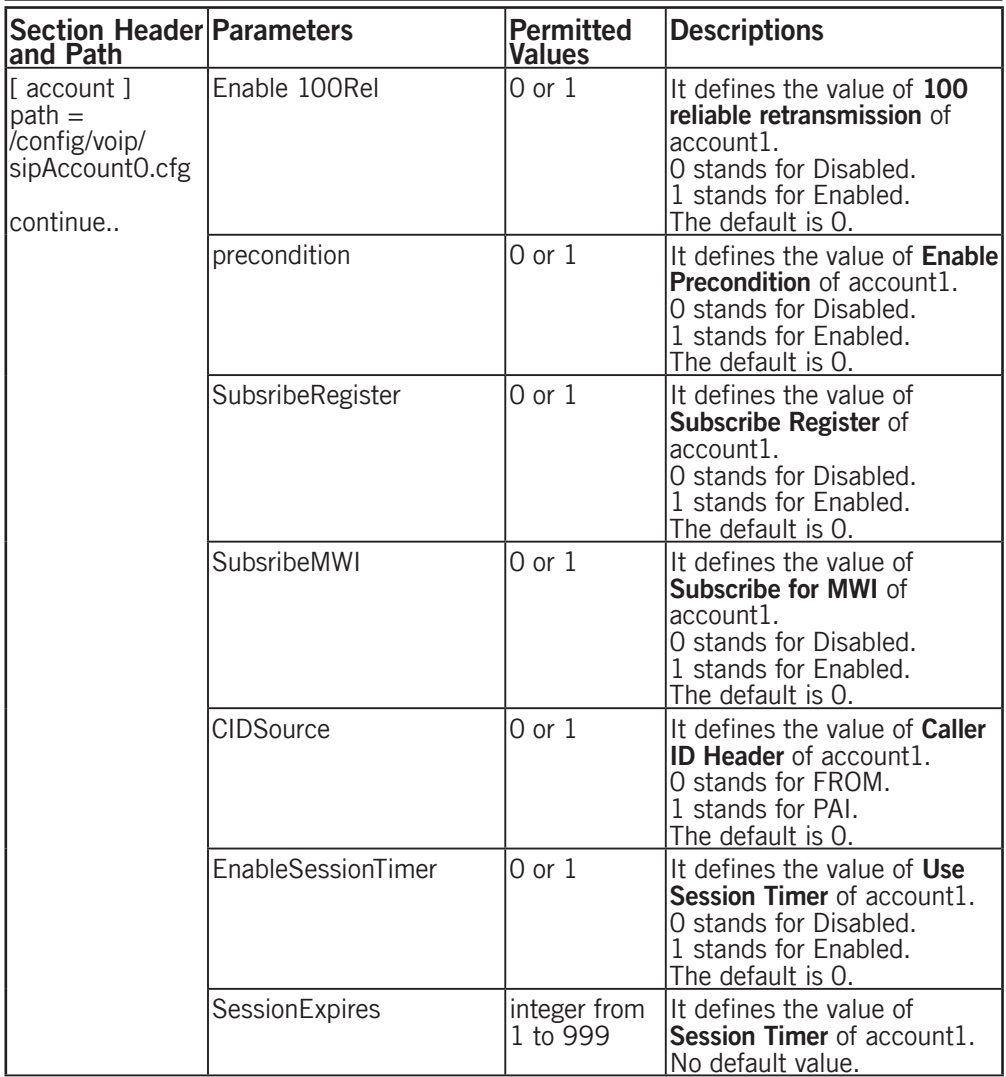

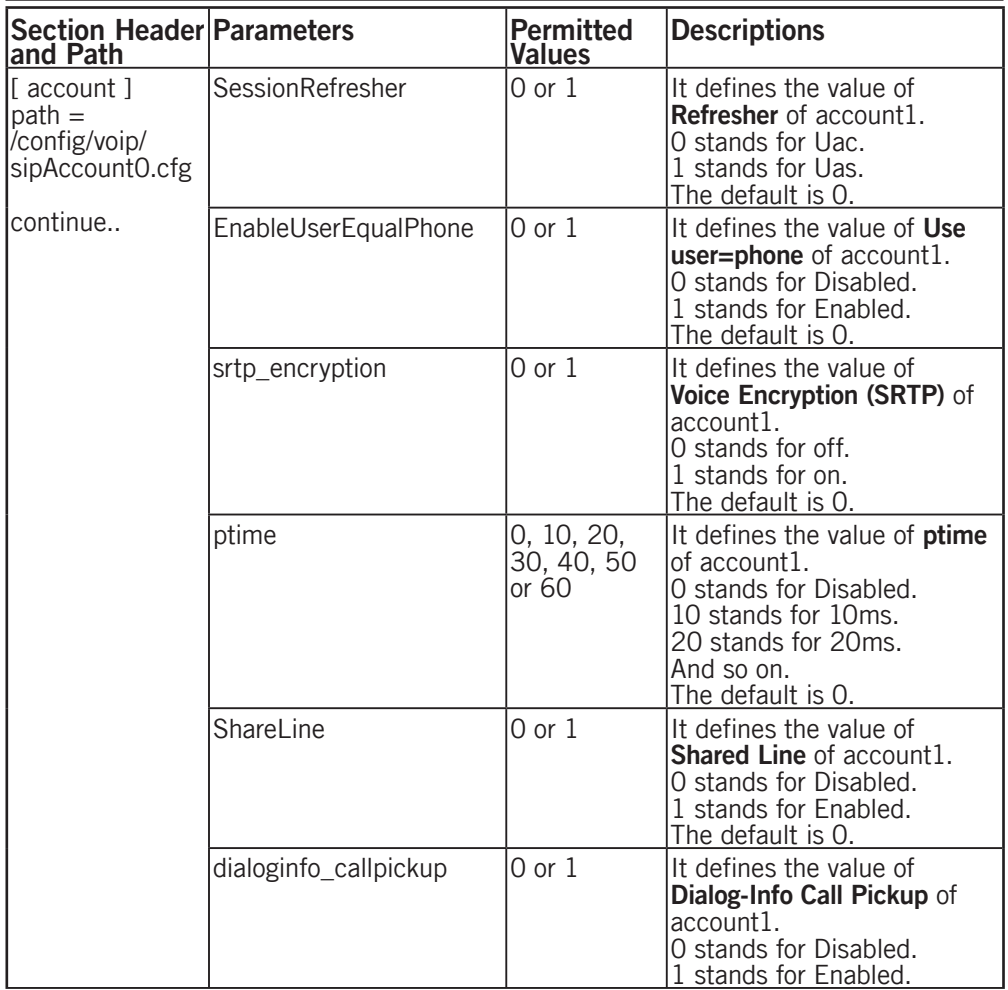

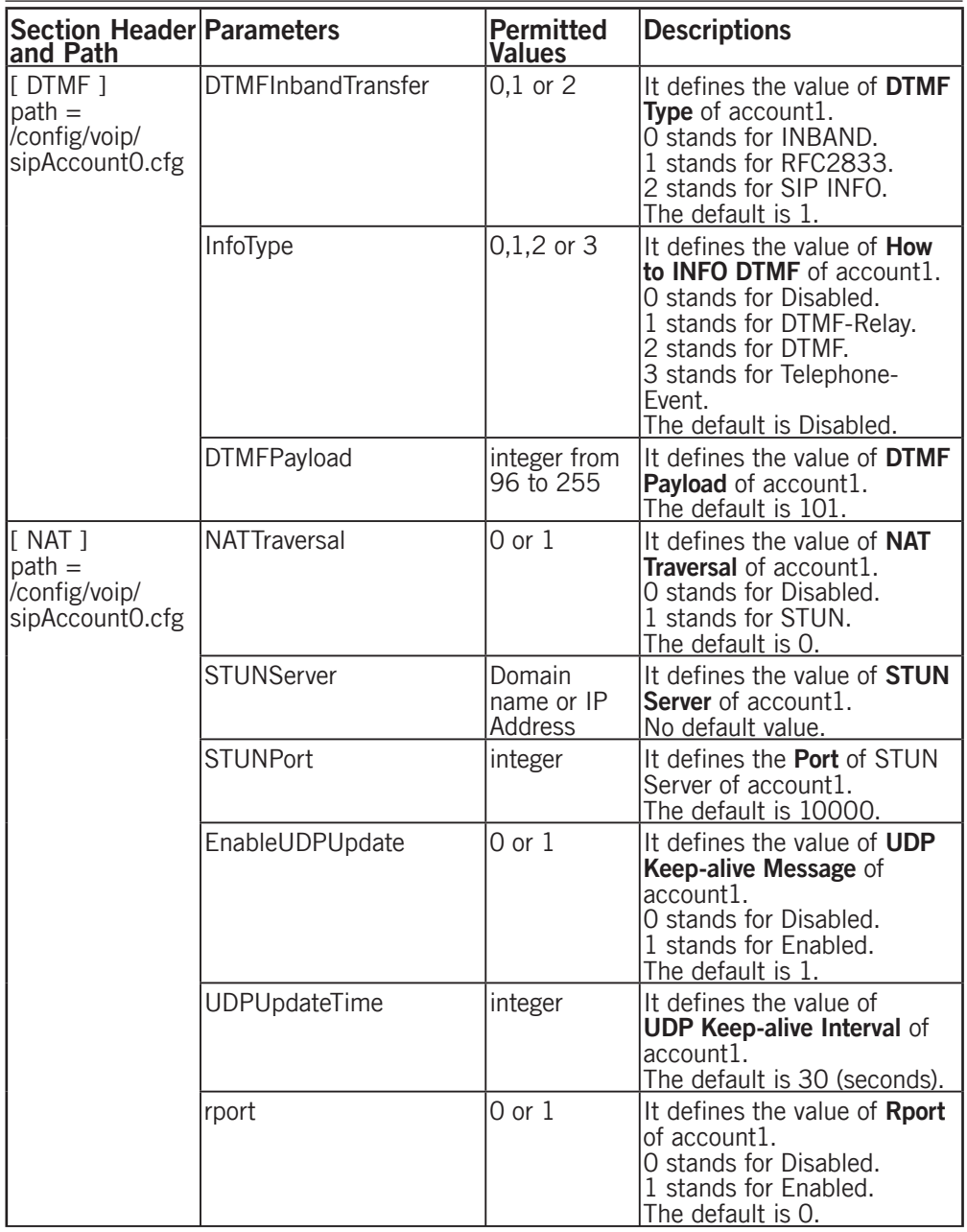

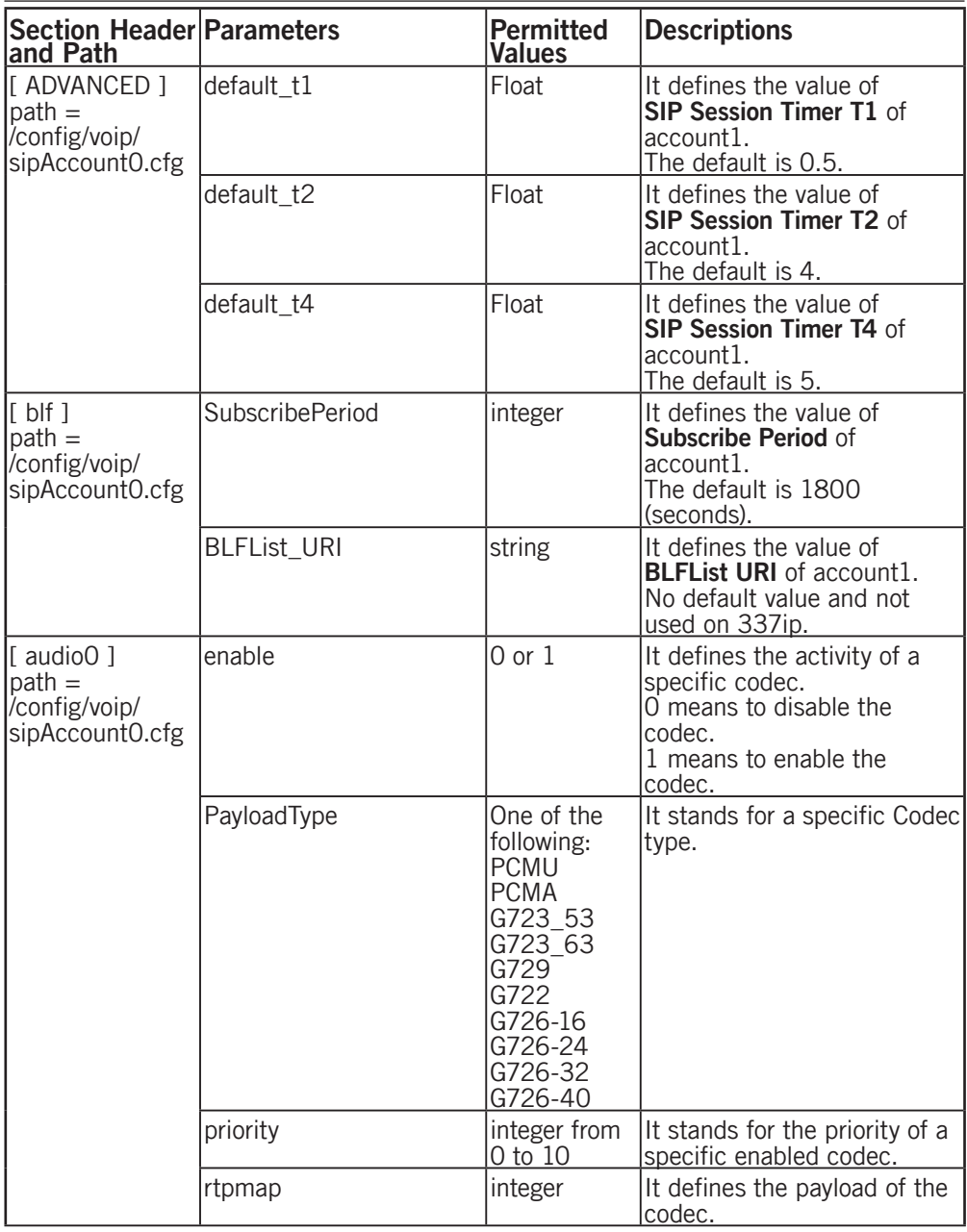

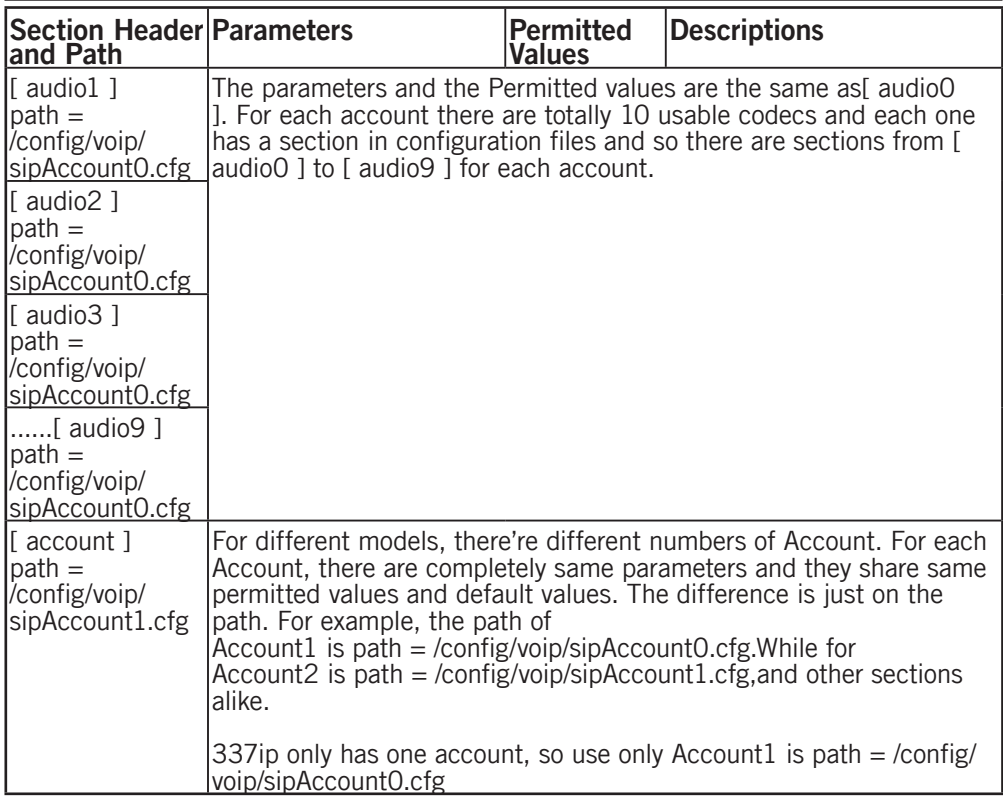

<span id="page-34-0"></span>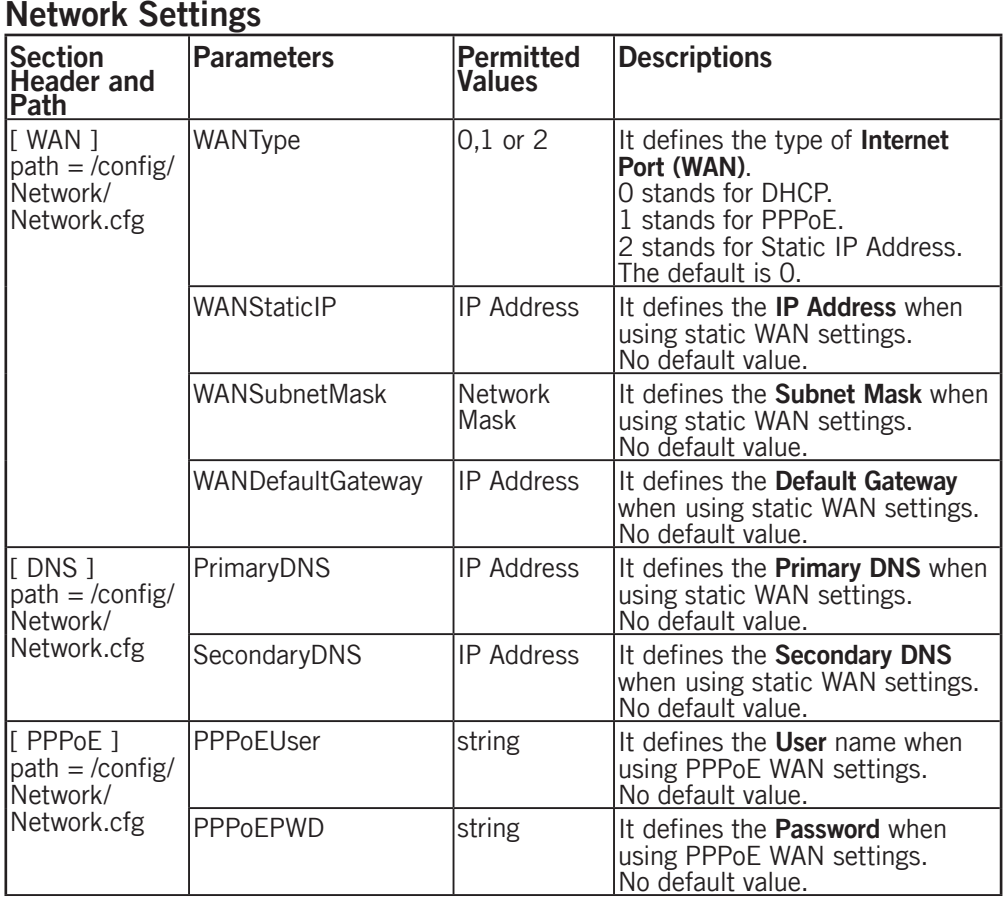

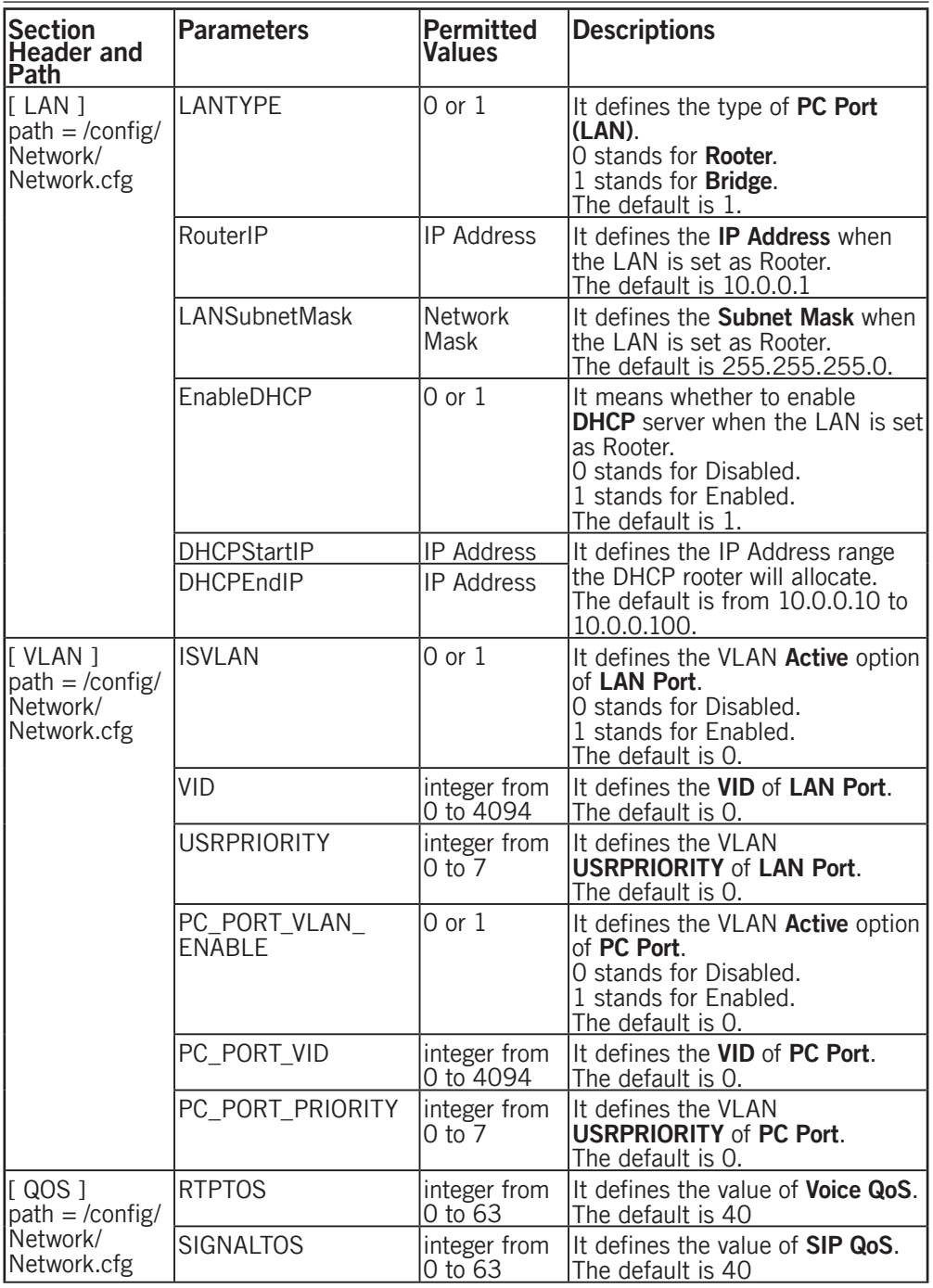

34 VoIPon www.voipon.co.uk sales@voipon.co.uk Tel: +44 (0)1245 808195 Fax: +44 (0)1245 808299

<span id="page-36-0"></span>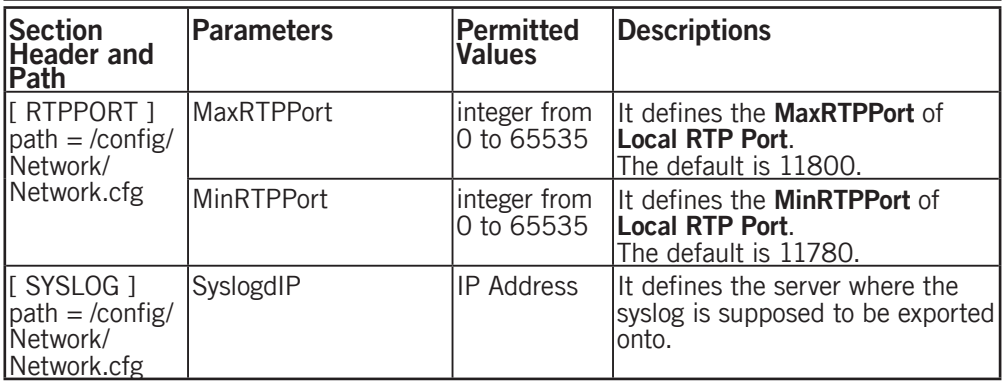

#### Time Settings

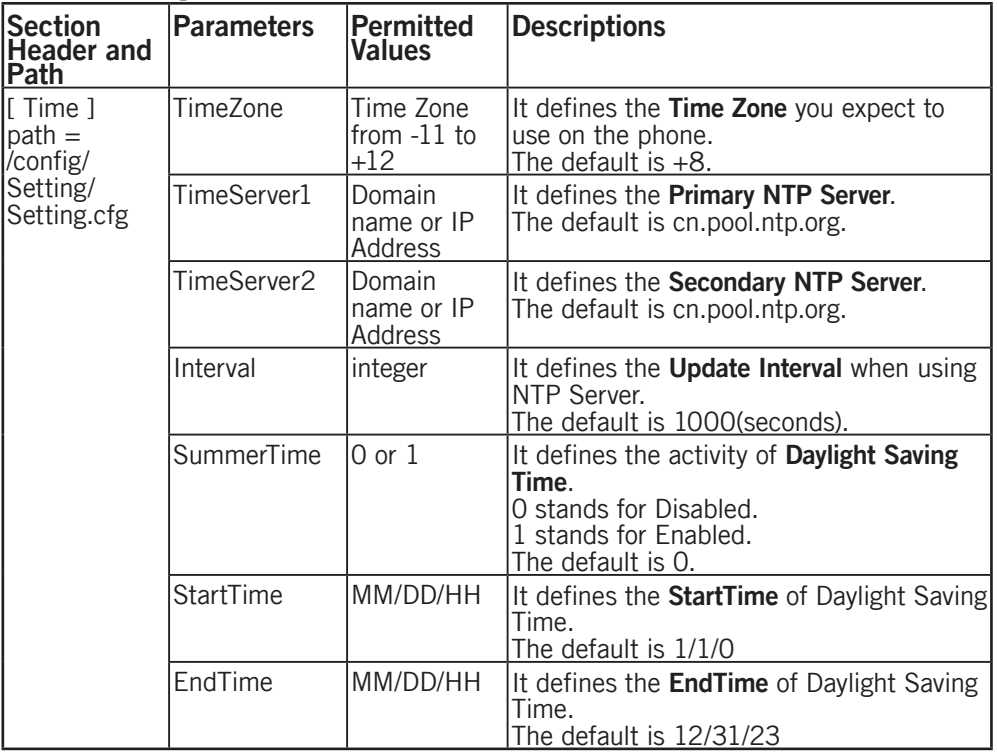

<span id="page-37-0"></span>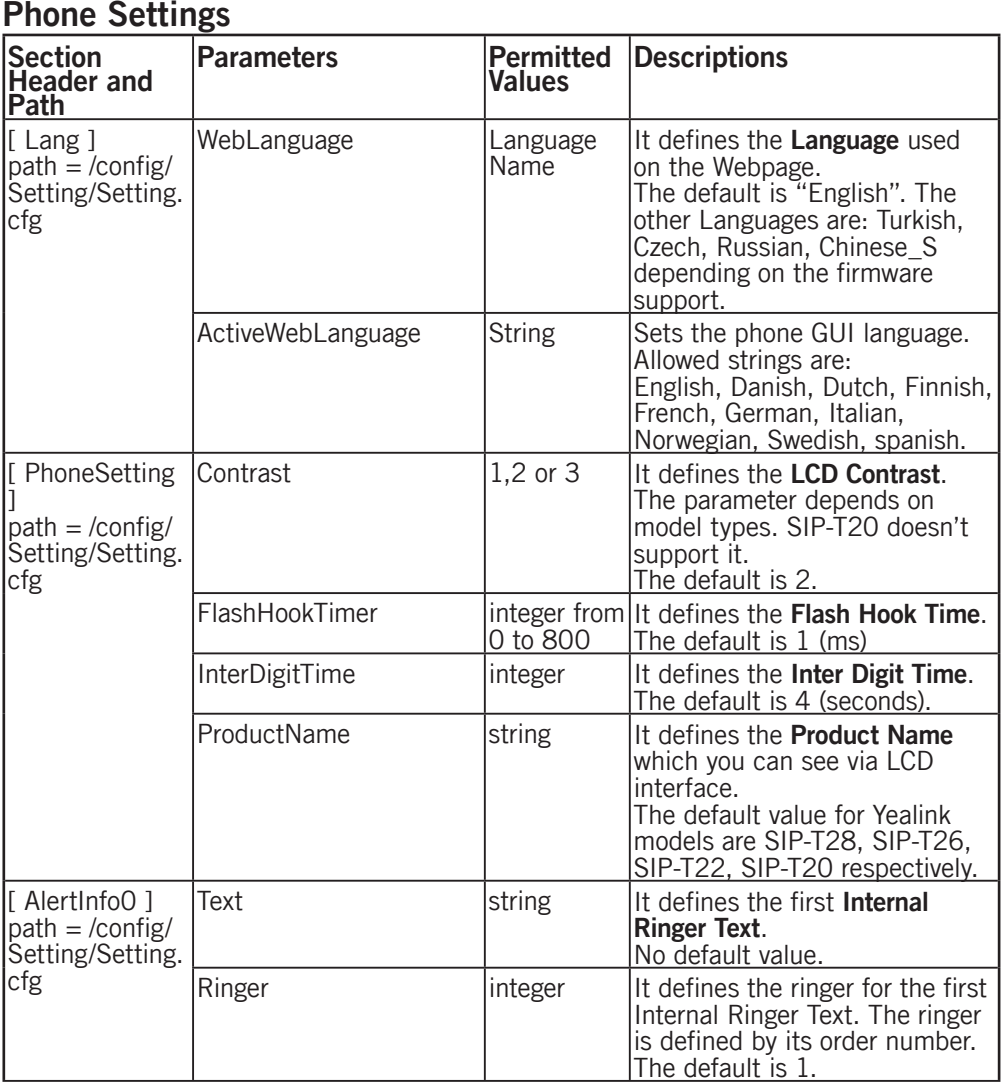

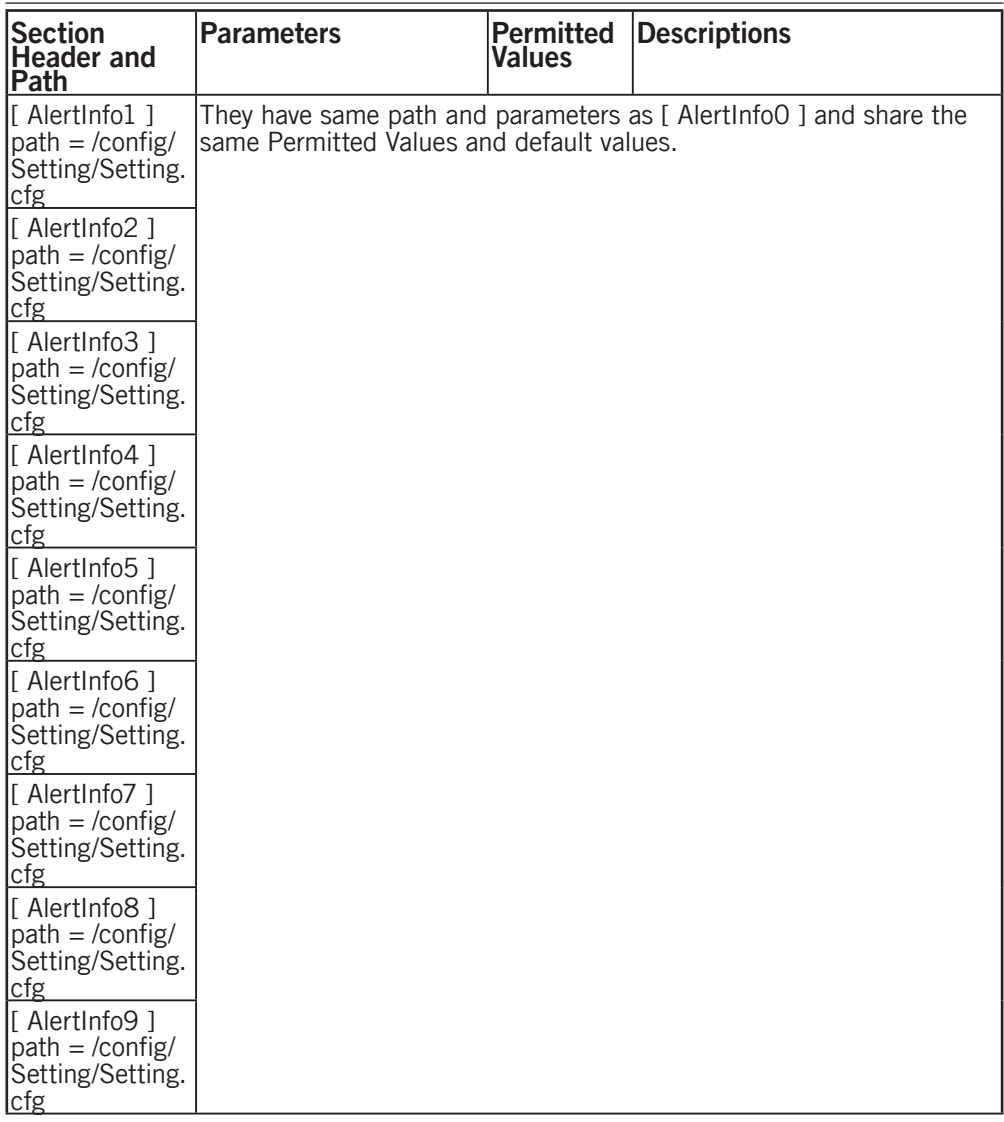

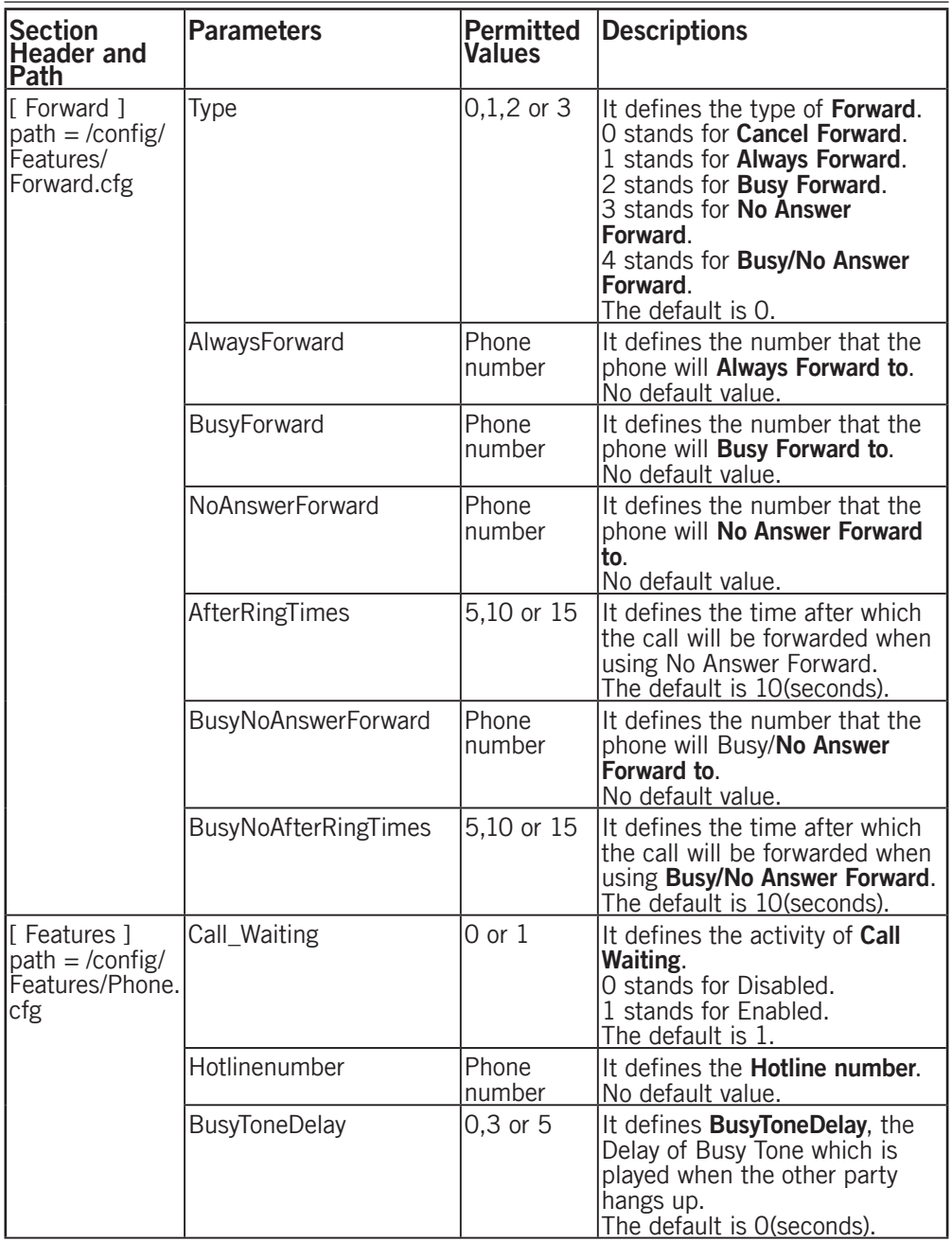

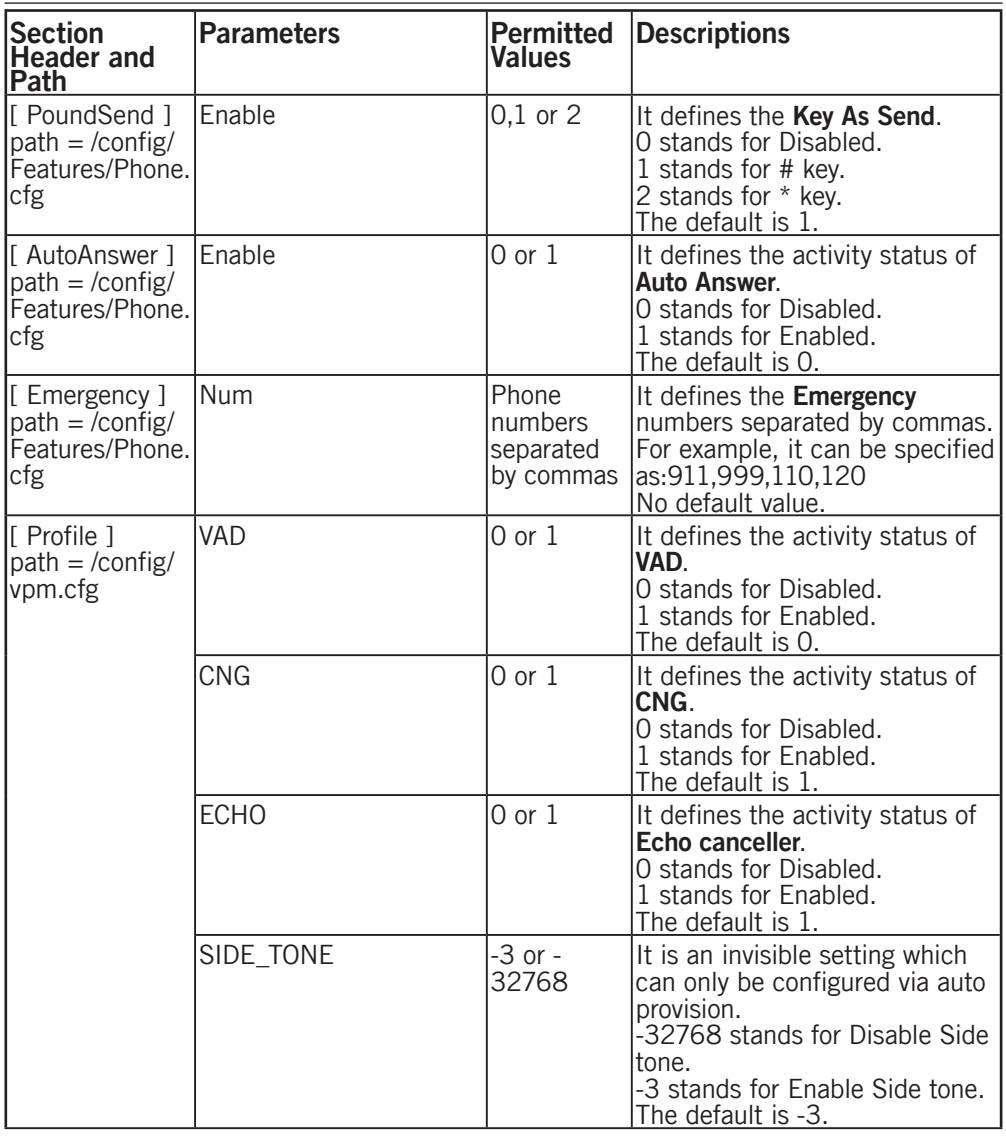

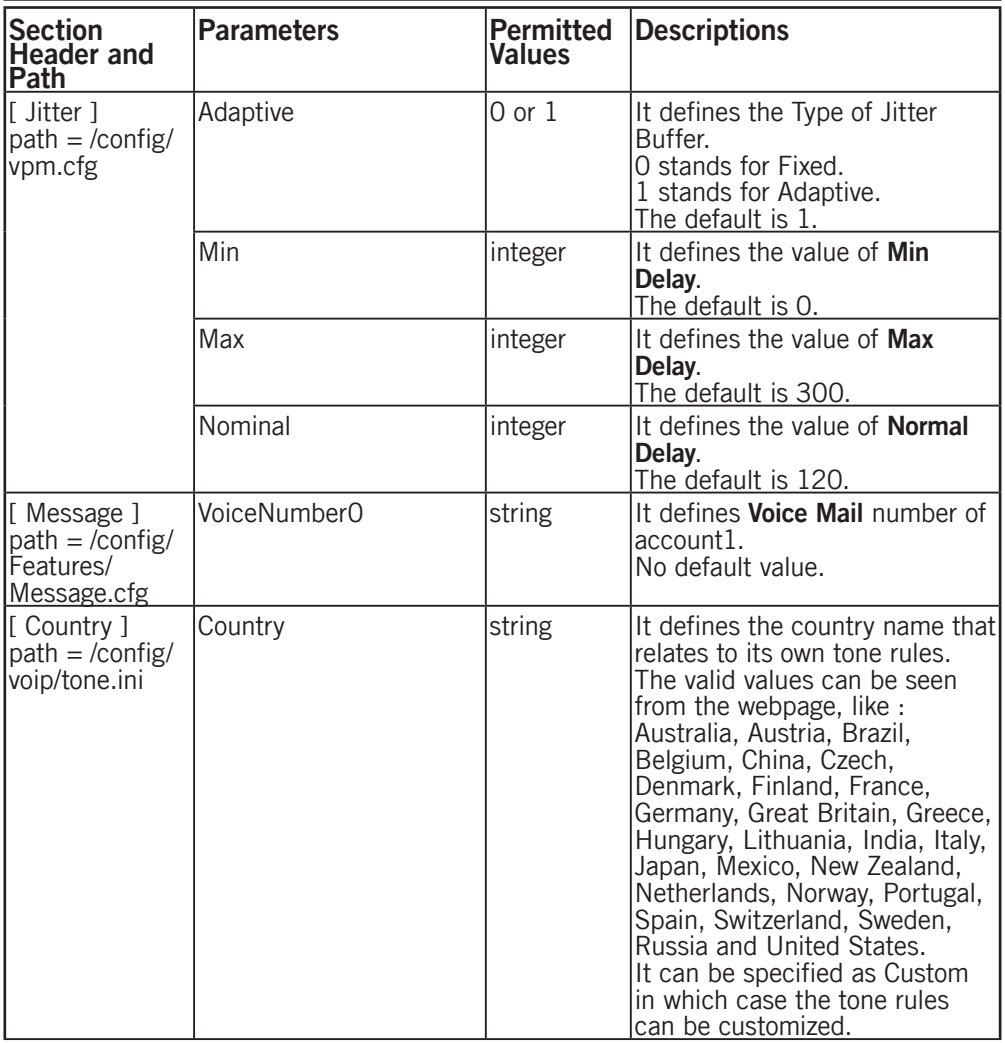

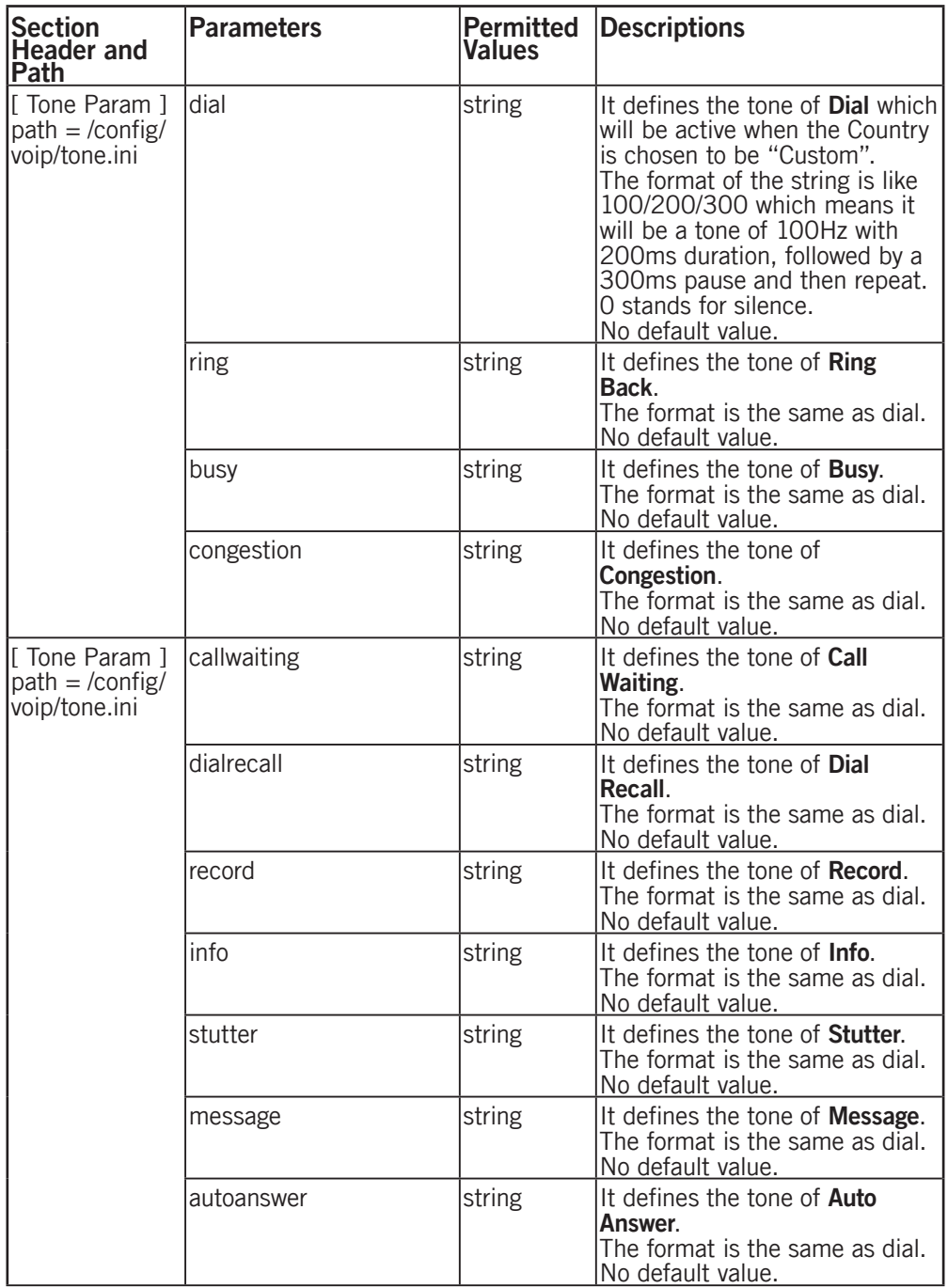

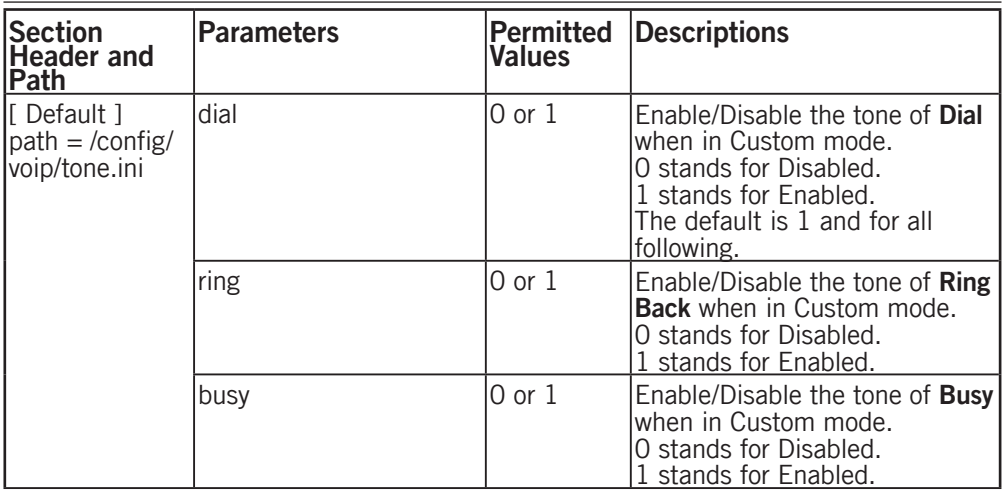

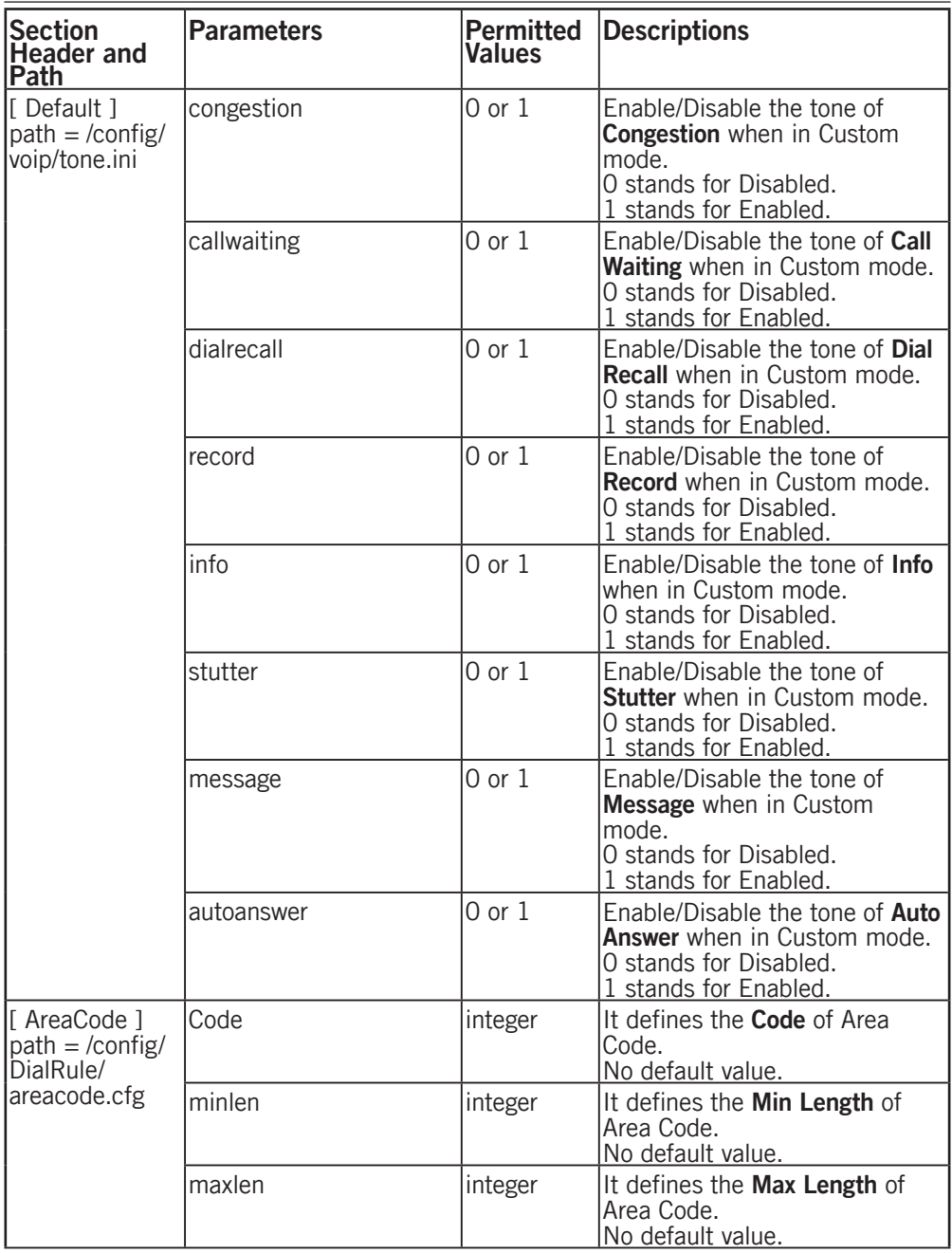

<span id="page-45-0"></span>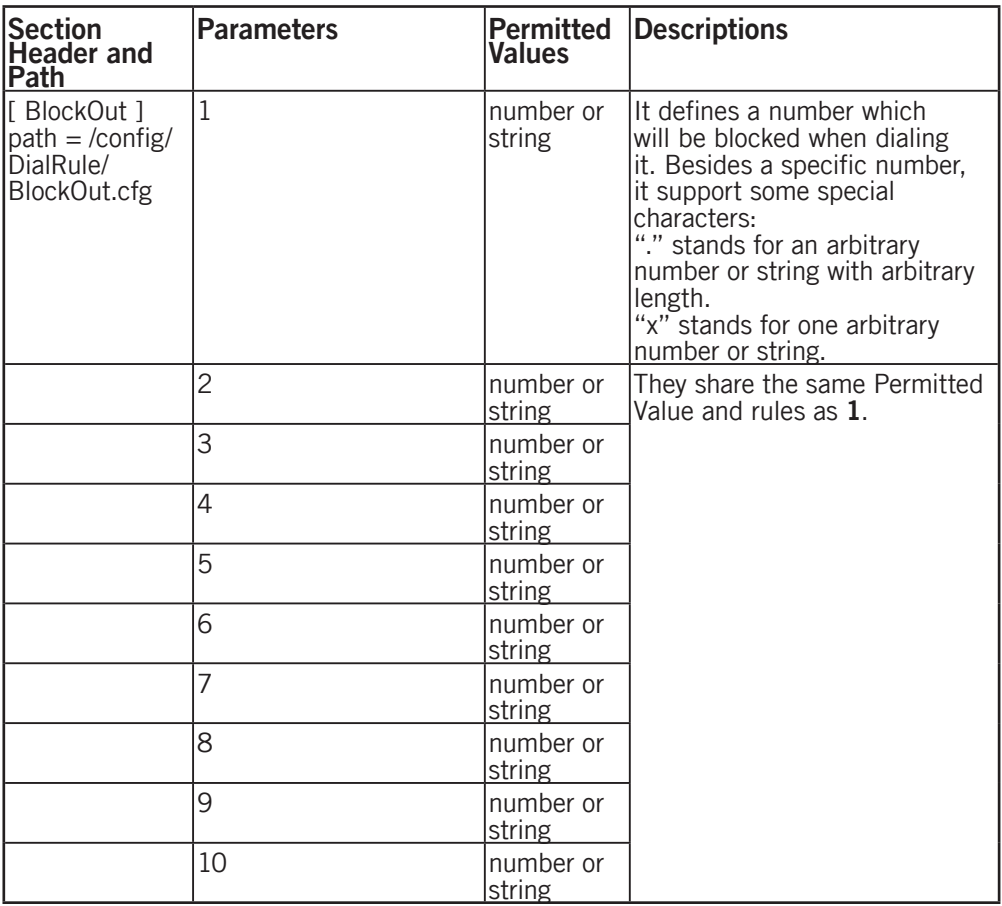

#### Security Settings

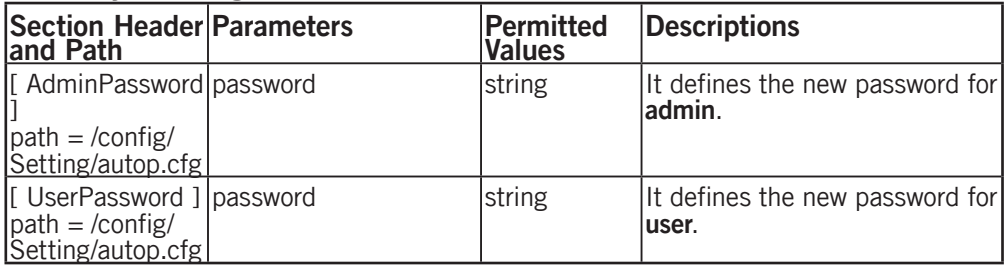

#### Sample files

<span id="page-46-0"></span>Following is examples of two configuration files.

One for the common CFG file that has a fixed name for each model and one Phone-specific CFG file is named after a MAC address of a specific phone (001d29002794.cfg).

## Common file

```
y000000000006.cfg
[ autop_mode ]
path = /config/Setting/autop.cfg
mode = 
schedule_min = 
schedule time =schedule_time_end = 
schedule_dayofweek =
[ cutom option ]
path = /config/Setting/autop.cfg
cutom_option_code0 = 
cutom_option_type0 = 1
[ Time ]
path = /config/Setting/Setting.cfg
TimeZone = +1
TimeServer1 = europe.pool.ntp.org
TimeServer2 = pool.ntp.org
Interval = 3600
#Set daylight saving time.SummerTime 0 means disable,1 means enable
SummerTime = 1
StartTime = 3/31/02EndTime = 10/31/02TimeFormat = 1
[ autoprovision ]
path = /config/Setting/autop.cfg
server_address = 
user = 
password = 
[ AES KEY ]
path = /config/Setting/autop.cfg
aes key 16 =aes key 16 mac =
[ firmware ]
path = /tmp/download.cfg
server type = http
server_ip = 
server_port = 
login_name = 
login_pswd = 
http://192.168.1.1/337ip/upgrade/firmware name = 10.0.0.76.rom
```
45 VoIPon www.voipon.co.uk sales@voipon.co.uk Tel: +44 (0)1245 808195 Fax: +44 (0)1245 808299

#### <span id="page-47-0"></span>Phone Specific file 001d29002794.cfg

```
[ account ]
path = /config/voip/sipAccount0.cfg
Enable = 1Label = 1234DisplayName = 1234
AuthName = 1234
UserName = 1234
password = 1234
SIPServerHost = sip.ippbx.com
SIPServerPort = 5060
UseOutboundProxy = 0
OutboundHost = 
Output = 5060Transport = 0BakOutboundHost =
BakOutboundPort = 5060
proxy-require = 
AnonymousCall = 0
RejectAnonymousCall = 0
Expire = 3600SIPListenPort = 5060
Enable 100Re1 = 0precondition = 0
SubsribeRegister = 0
SubsribeMWI = 0
CIDSource = 0
EnableSessionTimer = 0
SessionExpires = 
SessionRefresher = 0
EnableUserEqualPhone = 0
srtp_encryption = 0
ptime = 0
ShareLine = 
dialoginfo_callpickup = 
[ DTMF ]
path = /config/voip/sipAccount0.cfg
DTMFInbandTransfer = 2
InfoType = 3
DTMFPayload = 101
[ NAT ]
path = /config/voip/sipAccount0.cfg
NATTraversal = 1
STUNServer = stun01.sipphone.com
STUNPort = 3478EnableUDPUpdate = 1
UDPUpdateTime = 30
rport = 1
```

```
[ ADVANCED ]
path = /config/voip/sipAccount0.cfg
default t1 = 0.5default t2 = 4default_t4 = 5[blf]
path = /config/voip/sipAccount0.cfg
SubscribePeriod = 1800
BLFList_URI = 
[ audio0 ]
path = /config/voip/sipAccount0.cfg
enable = 1
PayloadType = PCMA
priority = 0
rtpmap =
[ audio1 ]
path = /config/voip/sipAccount0.cfg
enable = 1
PayloadType = G729
priority = 1
rtpmap =
[ WAN ]
path = /config/Network/Network.cfg
#WANType:0:DHCP,1:PPPoE,2:StaticIP
WANType = 0
WANStaticIP = 
WANSubnetMask = 
WANDefaultGateway = 
[ DNS ]
path = /config/Network/Network.cfg
PrimaryDNS = 
SecondaryDNS = 
[ PPPoE ]
path = /config/Network/Network.cfg
PPPoEUser = 
PPPoEPWD = 
[ LAN ]
path = /config/Network/Network.cfg
#LANTYPE:0:Router, 1:Bridge
LANTYPE = 1
RouterIP = 10.0.0.1LANSubnetMask = 255.255.255.0
EnableDHCP = 1
DHCPStartIP = 10.0.0.10DHCPEndIP = 10.0.0.100
```

```
[ VLAN ]
path = /config/Network/Network.cfg
#ISVLAN,VID and USRPRIORITY are used for VLAN on LAN port
#PC_PORT_VLAN_ENABLE, PC_PORT_VID_and_PC_PORT_PRIORITY_are_used for PC_port
ISVLAN = 0
VID = 0USRPRIORITY = 0
PC_PORT_VLAN_ENABLE = 0
PC_PORT_VID = 0
PC_PORT_PRIORITY = 0
[ QOS ]
path = /config/Network/Network.cfg
SIGNALTOS = 40
RTPTOS = 40
[ RTPPORT ]
path = /config/Network/Network.cfg
MaxRTPPort = 11800
MinRTPPort = 11780
[ SYSLOG ]
path = /config/Network/Network.cfg
#specify the server for syslog storage
SyslogdIP = 
[ Lang ]
path = /config/Setting/Setting.cfg
#WebLanguage is the setting of language on web management
WebLanguage = 
[ PhoneSetting ]
path = /config/Setting/Setting.cfg
InterDigitTime = 4
FlashHookTimer = 1
ProductName = 
[ AlertInfo0 ]
path = /config/Setting/Setting.cfg
Text = 
Ringer = 
[ AlertInfo1 ]
path = /config/Setting/Setting.cfg
Text = 
Ringer =
```

```
[ Forward ]
path = /config/Features/Forward.cfg
Type = 0AlwaysForward = 
BusyForward = 
NoAnswerForward = 
AfterRingTimes = 10
Active = 0BusyNoAnswerForward = 
BusyNoAfterRingTimes = 10
[ Features ]
path = /config/Features/Phone.cfg
Call_Waiting = 1
Hotlinenumber = 
BusyToneDelay = 
[ PoundSend ]
path = /config/Features/Phone.cfg
#Set # key or * key as send. #:1 and *:2
Enable = 1[ AutoAnswer ]
path = /config/Features/Phone.cfg
Enable = 0[ Emergency ]
path = /config/Features/Phone.cfg
N_{11}m =[ Profile ]
path = /config/vpm.cfg
VAD = 0CNG = 1ECHO = 1SIDE_TONE = -3[ Jitter ]
path = /config/vpm.cfg
Adaptive = 1
Min = 0Max = 300Nominal = 120
[ Message ]
path = /config/Features/Message.cfg
#Set voicemail number for each account
VoiceNumber0 = 
VoiceNumber1 = 
VoiceNumber2 = 
VoiceNumber3 = 
VoiceNumber4 = 
VoiceNumber5 =
```

```
[ Country ]
path = /config/voip/tone.ini
#The tones are defined by countries.If Country = Custom,the customized values 
will be used.
Country = France
[ Tone Param ]
path = /config/voip/tone.ini
dial = 
ring = 
busy = 
congestion = 
callwaiting = 
dialrecall = 
record = 
info =stutter = 
message =autoanswer = 
[ Default ]
path = /config/voip/tone.ini
dia1 = 1ring = 1busy = 1congestion = 1
callwaiting = 1
dialrecall = 1
record = 1
info = 1stutter = 1
message = 1
autoanswer = 1
[ AreaCode ]
path = /config/DialRule/areacode.cfg
code = 
minlen = 
maxlen = 
[ BlockOut ]
path = /confia/DialRule/BlockOut.cfa#Set Block Out number.
1 =2 =3 =4 =5 =6 =7 =8 =9 =10 =
```

```
[ RemotePhoneBook0 ]
path = /config/Setting/Setting.cfg
URL =Name = 
[ RemotePhoneBook1 ]
path = /config/Setting/Setting.cfg
IIRL =Name = 
[ RemotePhoneBook2 ]
path = /config/Setting/Setting.cfg
URL = 
Name = 
[ RemotePhoneBook3 ]
path = /config/Setting/Setting.cfg
URT_L =Name = 
[ RemotePhoneBook4 ]
path = /config/Setting/Setting.cfg
URL = 
Name =
[ Webserver Type ]
path = /config/Advanced/Advanced.cfg
WebType =
```
## Warranty and other information

## <span id="page-53-0"></span>Declaration of conformity

Doro hereby declares that the product Doro PhoneEasy 337ip conform to the essential requirements and other regulations contained in the directives 1999/5/EC (R&TTE), 2002/95/EC (ROHS). A copy of the manufacturer's declaration is available at www.doro.com/dofc

## Guarantee

If you experience any problems please contact the place of purchase. Proof of purchase is required for any service or support needed during the guarantee period. This guarantee will not apply to a fault caused by an accident or a similar incident or damage, liquid ingress, negligence, abnormal usage, non-maintenance or any other circumstances on the user's part. Furthermore, this guarantee will not apply to any fault caused by a thunderstorm or any other voltage fluctuations.As a matter of precaution, we recommend disconnecting the device during a thunderstorm.

#### *Notice:*

*This document is subjected to change without notice. The latest electronic version of this user manual is available to download from the following location: http://www.doro.com.*

VoIPon www.voipon.co.uk sales@voipon.co.uk Tel: +44 (0)1245 808195 Fax: +44 (0)1245 808299

English

Version 1.1

www.doro.com

# CE